# **Spezifikation zur Zweigstellenverwaltung**

### *BVB-Verbundzentrale, 26.03.2001*

### **1. ALLGEMEINES**

Diese Spezifikation geht von den Diskussionen der projektierten Zweigstellenverwaltung durch die Bibliotheken auf den SIERA-Anwendertreffen vom 23.02.2000 und 19./20.02.2001 in Nürnberg aus. (Siehe zugehörige Protokolle unter *http://www.ub.uni-bayreuth.de/SISIS/SSV/SIERA/P\_SIERA-AW-00-02.html* sowie *http://www.ub.uni-bayreuth.de/SISIS/SSV/SIERA/P\_SIERA-AW-01- 02.html*). Neben dem Konzept zur zweistufigen Realisierung mit Zweigstellengruppen soll nunmehr als alternatives Konzept eine einstufige Lösung entwickelt werden. Dies bietet die Chance, dass sie aufgrund der im wesentlichen gleichen Datenstrukturen in den meisten Tabellen und einer nicht erforderlichen Neukonzeption noch für den jetzt entstehenden Erwerbungsclient berücksichtigt werden könnte, was für alle den Vorteil einer schnelleren Realisierung und Einsetzbarkeit hätte.

Die Zweigstellen bezeichnen haushaltstechnisch oder organisatorisch getrennte Institutionen, die mit ein und demselben SISIS-System arbeiten. Beispiele sind Institute einer mehrschichtigen Bibliothek oder mehrere Bibliotheken, die sich ein SISIS-System teilen.

Die Zweigstellen werden von der Lieferadressverwaltung entkoppelt, da die Zweigstelle für die Haushaltsabwicklung, die Lieferadresse aber für die Arbeitsorganisation in der Bibliothek verwendet wird. (Die Lieferadresse wird z. Zt. in der Kennwortverwaltung identisch mit der Zweigstelle vorbelegt.) Es darf keine zu enge Beschränkung der Anzahl von Zweigstellen geben. Eine maximale Anzahl von 999 Zweigstellen und 999 Lieferadressen dürfte reichen. Die SIERA-Kennungen werden vom Systemverwalter über SIADMIN jeweils einer bestimmten Zweigstelle zugeordnet. Dadurch können Erwerbungsvorgänge intern zum Teil zweigstellenspezifisch gesteuert und Daten zweigstellenspezifisch gespeichert werden. Wird so die Kennwortvergabe bereits intern an die Zweigstellen gekoppelt, kann das Feld ,Zweigstelle' der Exemplaraufteilung bei den Bestellvorgängen mit der Zweigstelle aus der Kennwortverwaltung vorbelegt und (bei geeigneter Parametrisierung) bei Bedarf überschrieben werden. Je nach Kennung wird durch einen Parameter festgelegt, ob die – einer bestimmten Zweigstelle zugeordnete – Kennung auch die Bestellung einer anderen soll korrigieren*,* löschen und inventarisieren dürfen ('liberale' oder 'restriktive' Parametrisierung). Der Systemverwalter hat über SIADMIN zweigstellenübergreifend Zugriff auf sämtliche Daten (siehe 9.2 Systemparameter).

Auswahlhelps: Die Auswahlhelps werden nur in Bezug auf das Lieferanten-Help und Lieferadressen-Help zweigstellenspezifisch angezeigt (zweigstellenspezifische Lieferadressen). In der SIERA-Auskunft in SIKIS werden jeweils alle Bestellsätze, die mit einem Katalogsatz verknüpft sind, mit der entsprechenden Zweigstellenangabe im Klartext angezeigt, ohne dass zweigstellenspezifisch gefiltert wird!

Voraussetzung für eine auch in SIKIS abgebildete Zweigstellenverwaltung ist eine fehlerfreie SIERA-SIKIS-Kopplung bei Löschung von Bestellungen und Anlegen von Stücktiteln bei Zeitschriften und Fortsetzungen (z.Zt. noch fehlerhaft).

Beachte, dass ab Einführung der Zweigstellenverwaltung alle im System bereits vorhandenen Bestellungen eindeutig einer bestimmten Zweigstelle zugeordnet werden müssen!

Die folgende Beschreibung folgt der Nummerierung der Funktionen in den SIERA-Menüs. "Global" ist gleichbedeutend mit "zweigstellenübergreifend", "lokal" mit "zweigstellenspezifisch"!

## **2. BESTELLEN**

Durch die Zweigstellenangabe bei der Bestellung (in der Exemplaraufteilung) wird gesteuert, welche Kundennummer auf dem Bestellschein ausgedruckt wird. Zweigstellenspezifisches Auswahlhelp für die Lieferantendaten. Erforderlich sind insbesondere erweiterte und konsequentere Prüfroutinen für Bestellung und Inventarisierung mit dem Ziel, unbeabsichtigte Fehlbuchungen zu vermeiden. Beispielsweise sollten keine anderen Besteller eintragbar sein als diejenigen, die angezeigt werden. Vgl. dazu die FMs E991755 und F000476 der UB Würzburg sowie F001665 der UB Erlangen!

#### **2.1 Bestellung**

Zweigstellenspezifisch: Help "Lieferantennummer" zeigt die Lieferanten angereichert durch die zweigstellenspezifischen Angaben (d. h. Zweigstellenkennzeichen), falls vorhanden.

Die Lieferantensuche muss analog dem Lieferantenhelp beim Rechercheergebnis um eventuell vorhandene zweigstellenspezifische Angaben angereichert werden (siehe 6.1)!

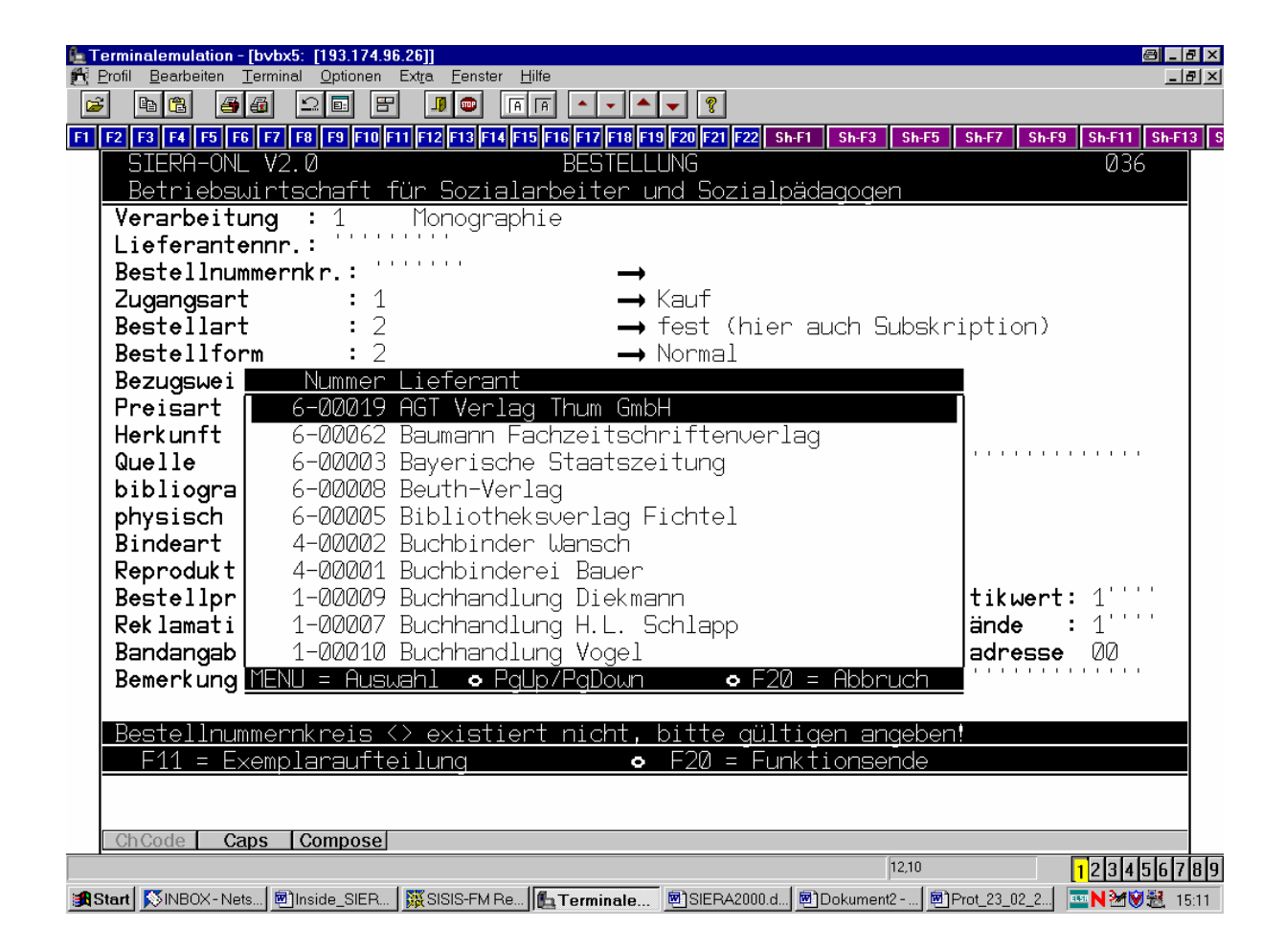

Genaue Erläuterungen zum Lieferanten-Help siehe unter 6.1!

Help "Lieferadresse": bei liberaler Parametrisierung (der aufrufenden Kennung) sämtliche Lieferadressen; bei restriktiver Parametrisierung nur die der eigenen Zweigstelle Zweigstellen und Lieferadressen sollten voneinander unabhängig gestaltet werden (s. S. 1). (Momentan werden Lieferadressen wie Zweigstellen über das SIERA-Kennwort identisch vorbelegt.) Beim Anlegen von Zweigstellen müssen die Adressen zugeordnet werden können (vgl. 9.2).

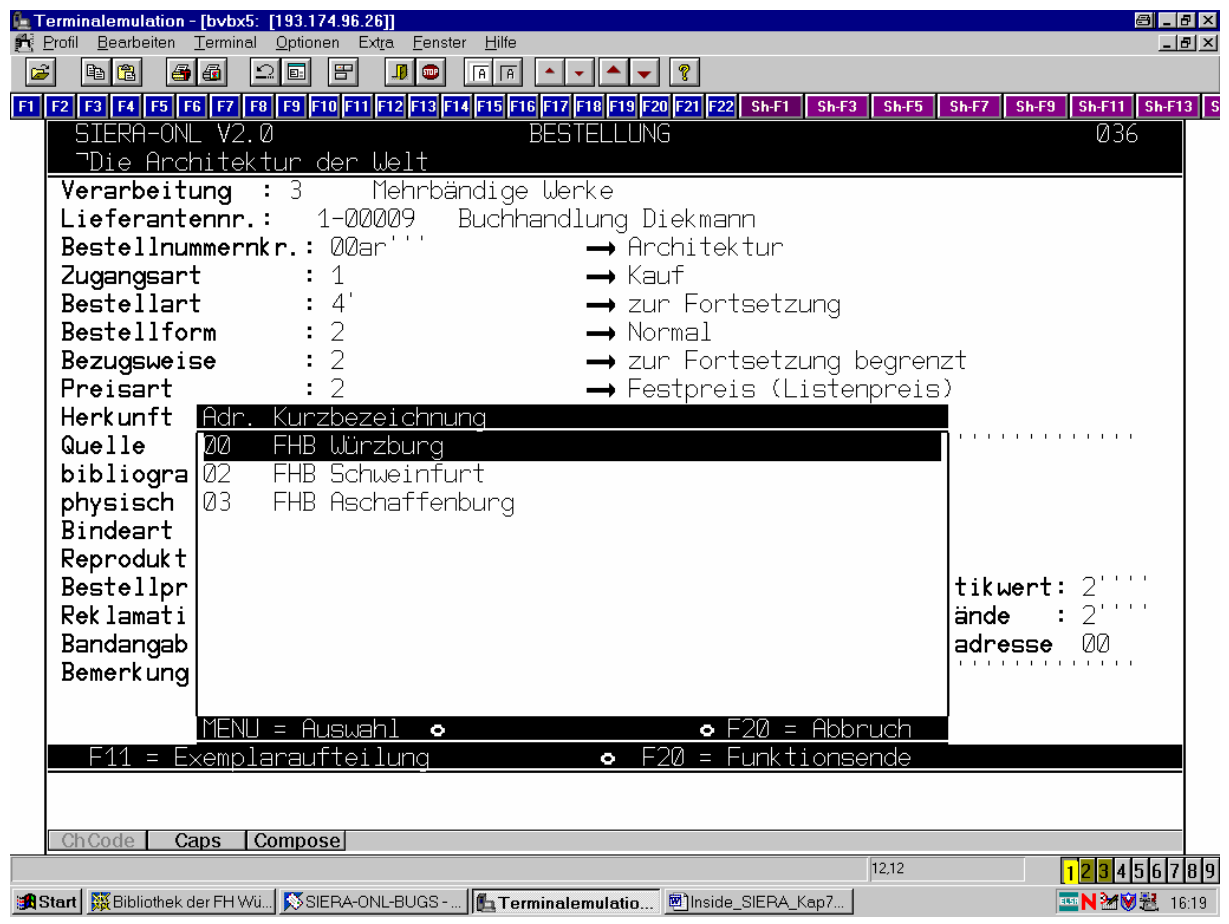

Im Lieferadressen-Help stehen bei restriktiver Parametrisierung nur die der aufrufenden Zweigstelle zugeordneten Adressen zur Auswahl. Falls eine Zweigstelle überhaupt nur eine Lieferadresse hat, wird das Feld 'Lieferadresse' damit vorbelegt und die Help-Anzeige könnte entfallen! Bei liberaler Parametrisierung dagegen erscheinen sämtliche Lieferadressen sämtlicher Zweigstellen.

Bei liberaler Parametrisierung besteht also die Möglichkeit der Bestellung bei einer Zweigstelle für eine andere (z. B. CD-Roms im Etat der Hauptbibliothek, Lieferadresse beim Rechnerstandort in einer anderen Zweigstelle.)

bereits

Exemplaraufteilung: Da die aufrufende Kennung durch den Systemverwalter über SIADMIN

einer bestimmten Zweigstelle zugeordnet wurde, kann bei restriktiver Parametrisierung das Feld

'Zweigstelle' als reines Anzeigefeld mit der (intern bekannten) Zweigstelle vorbelegt werden. Bei liberaler Parametrisierung ist es überschreibbar und es kann die Help-Funktion aufgerufen werden.

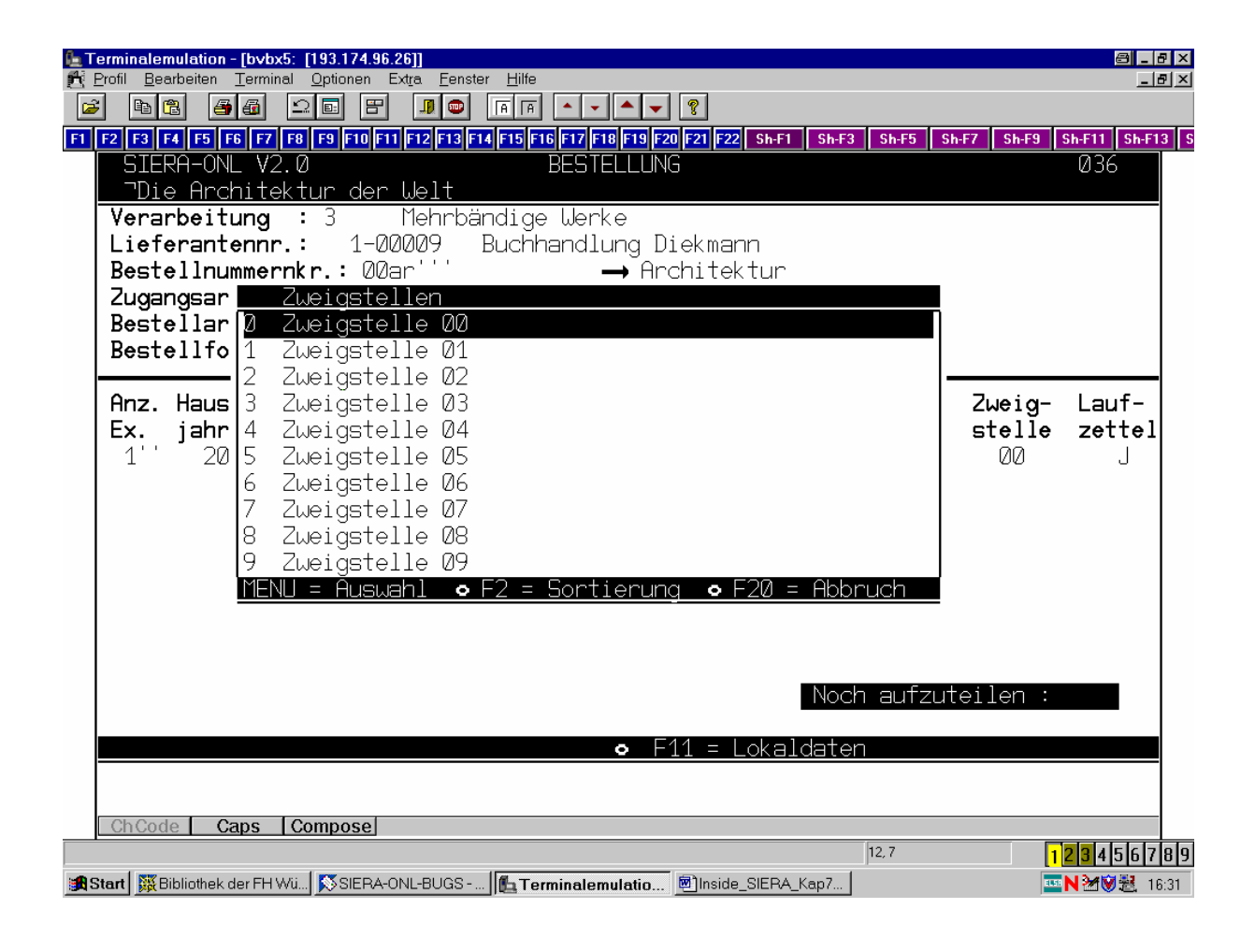

#### **2.2 Bestellscheindruck**

Zugriff je nach Parametrisierung (restriktiv oder liberal) nur auf Bestellungen der eigenen Zweigstelle, oder aber auf alle im System vorhandenen. Wird im Fall restriktiver Parametrisierung eine Bestellung aufgerufen, die nicht von der (der Kennung zugeordneten) Zweigstelle stammt, wird der Aufruf mit einer entsprechenden Meldung ("Keine Bestellung dieser Zweigstelle!") abgewiesen! (Bei liberaler Parametrisierung erscheint keinerlei Meldung.)

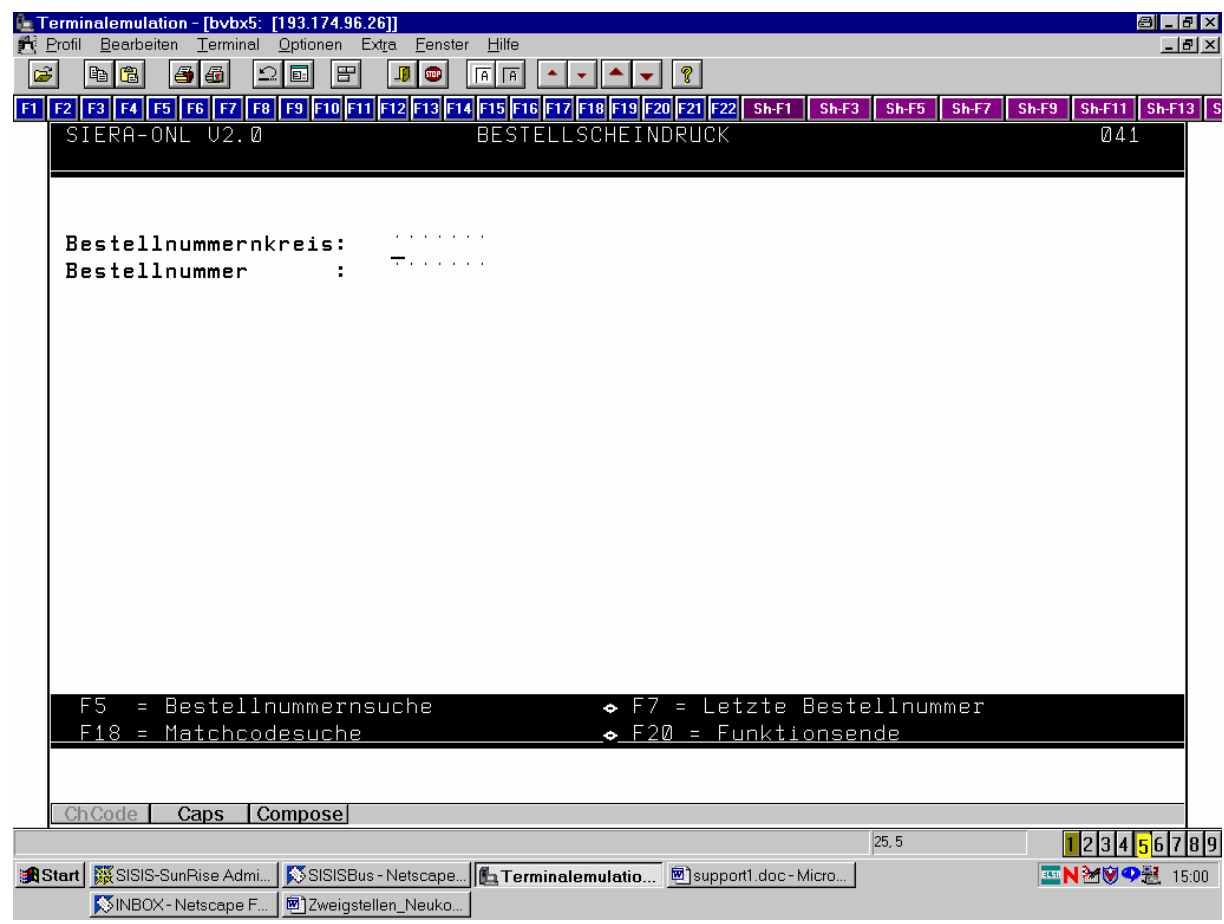

Bei Bestätigung von "J" kann der Bestellscheindruck ausgeführt werden.

#### **2.3 Bestelldatenkorrektur**

Analog: Zugriff je nach Parametrisierung (restriktiv oder liberal) nur auf Bestellungen der eigenen Zweigstelle oder aber auf alle im System vorhandenen. Wird im Fall restriktiver Parametrisierung eine Bestellung aufgerufen, die nicht von der (der Kennung zugeordneten) Zweigstelle stammt, wird der Aufruf mit einer entsprechenden Meldung ("Keine Bestellung dieser Zweigstelle!") abgewiesen! (Bei liberaler Parametrisierung erscheint keinerlei Meldung.)

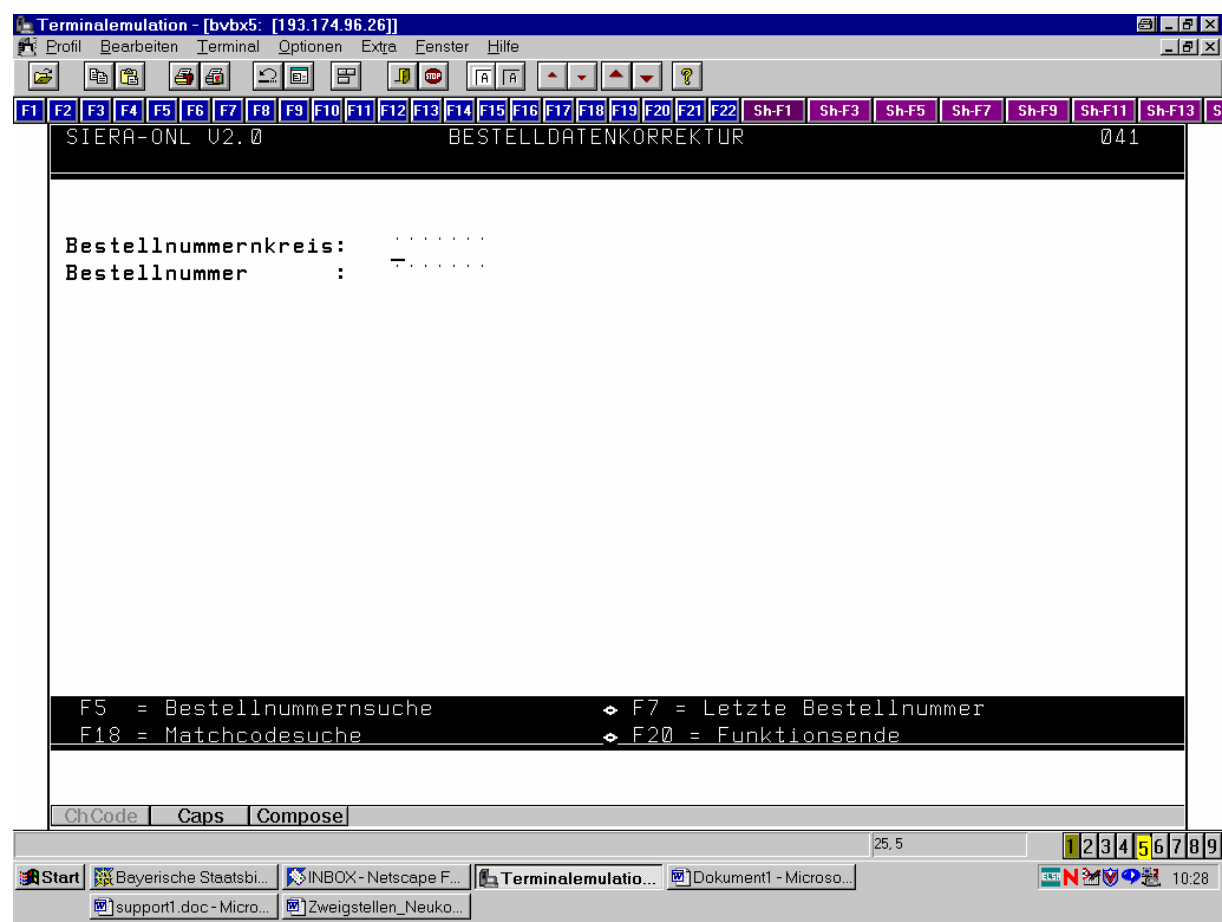

Hat im Fall restriktiver Parametrisierung die aufrufende Zweigstelle nur eine einzige Lieferadresse, ist in den erscheinenden Lokaldaten das Feld "Lieferadresse" ein reines Anzeigefeld. Hat die aufrufende Zweigstelle dagegen mehrere Lieferadressen, ist das Feld überschreibbar:

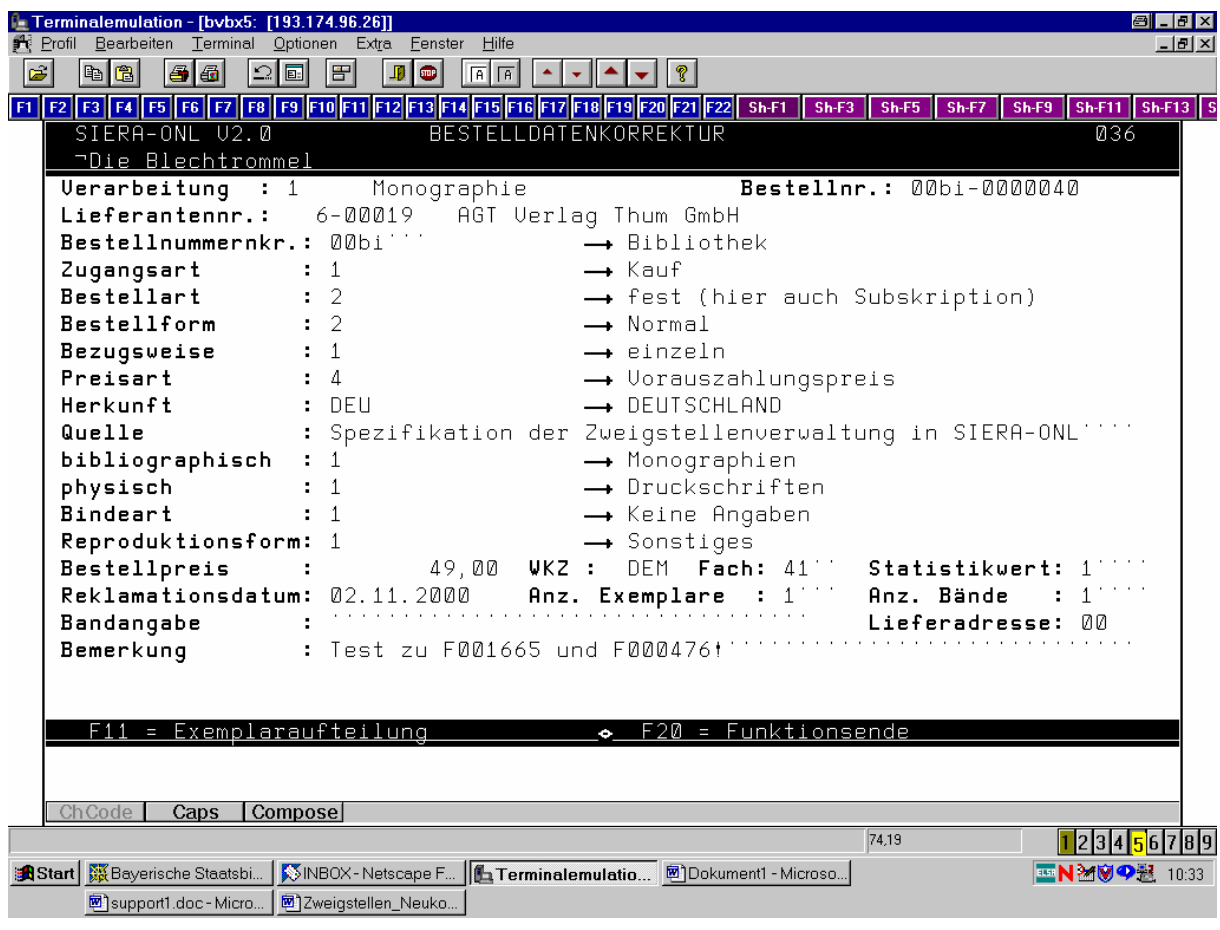

Für den Fall liberaler Parametrisierung ist das Feld "Lieferadresse" grundsätzlich überschreibbar!

Das zugehörige Help zeigt bei restriktiver Parametrisierung nur die Lieferadressen der aufrufenden Zweigstelle, bei liberaler Parametrisierung sämtliche Lieferadressen:

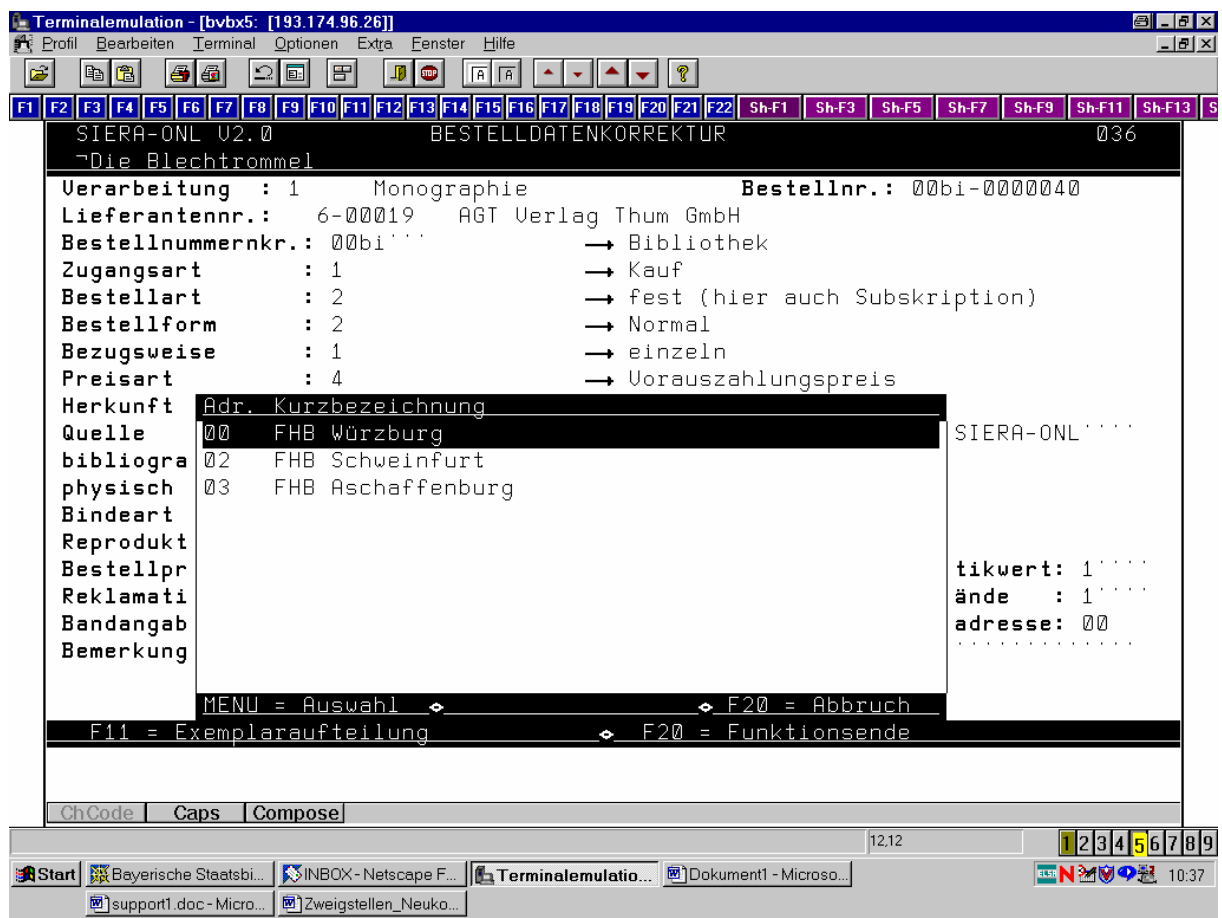

Analoges gilt für das Feld "Zweigstelle" in der Exemplaraufteilung.

#### **2.4 Bestellungen löschen**

Analog: Zugriff je nach Parametrisierung (restriktiv oder liberal) nur auf Bestellungen der eigenen Zweigstelle oder aber auf alle im System vorhandenen. Wird im Fall restriktiver Parametrisierung eine Bestellung aufgerufen, die nicht von der (der Kennung zugeordneten) Zweigstelle stammt, wird der Aufruf mit einer entsprechenden Meldung ("Keine Bestellung dieser Zweigstelle!") abgewiesen! (Bei liberaler Parametrisierung erscheint keinerlei Meldung.)

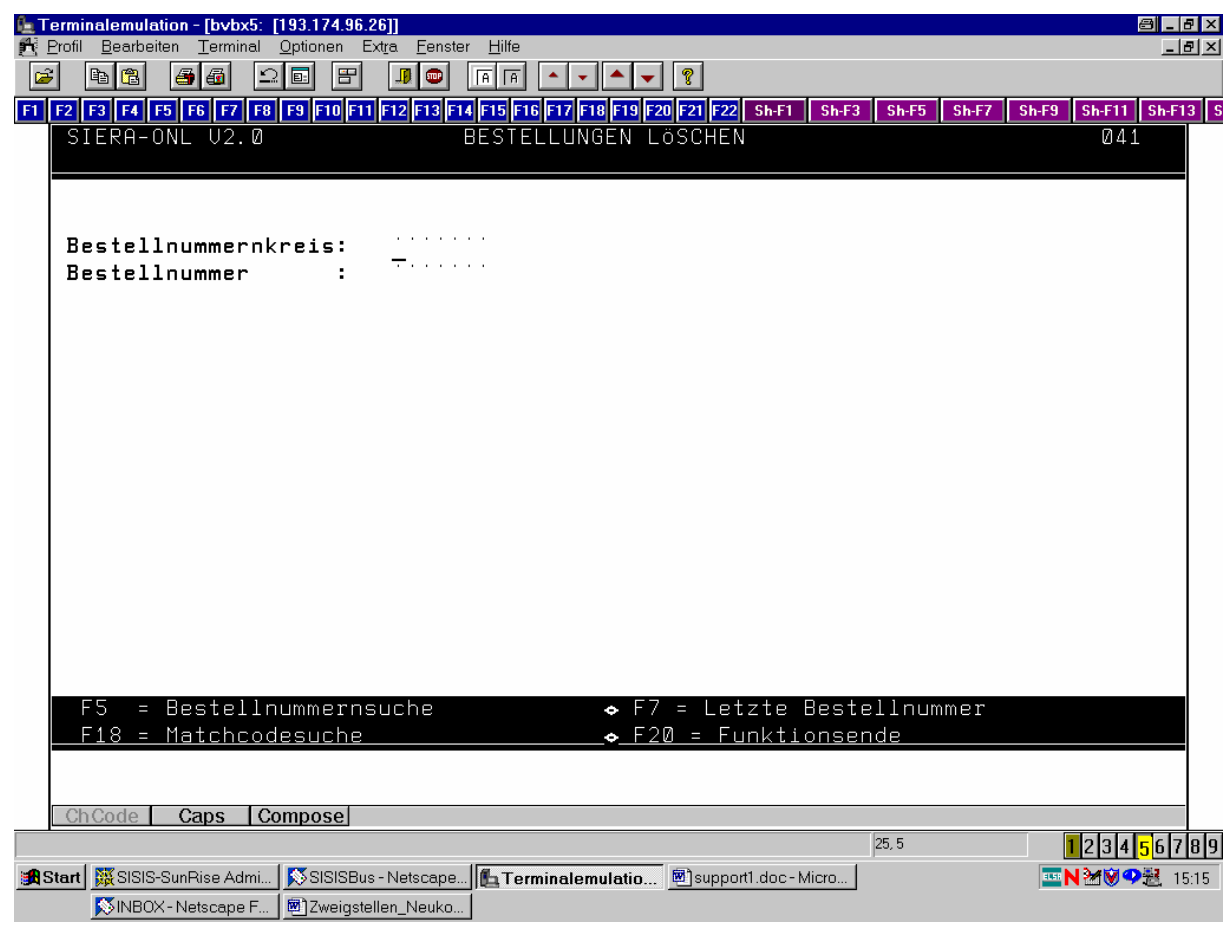

Bei Bestätigung von "J" kann dann die Bestellung gelöscht werden.

#### **2.5 Gutschriften anfordern**

Analog: Zugriff je nach Parametrisierung (restriktiv oder liberal) nur auf Bestellungen der eigenen Zweigstelle oder aber auf alle im System vorhandenen. Wird im Fall restriktiver Parametrisierung eine Bestellung aufgerufen, die nicht von der (der Kennung zugeordneten) Zweigstelle stammt, wird der Aufruf mit einer entsprechenden Meldung ("Keine Bestellung dieser Zweigstelle!") abgewiesen! (Bei liberaler Parametrisierung erscheint keinerlei Meldung.)

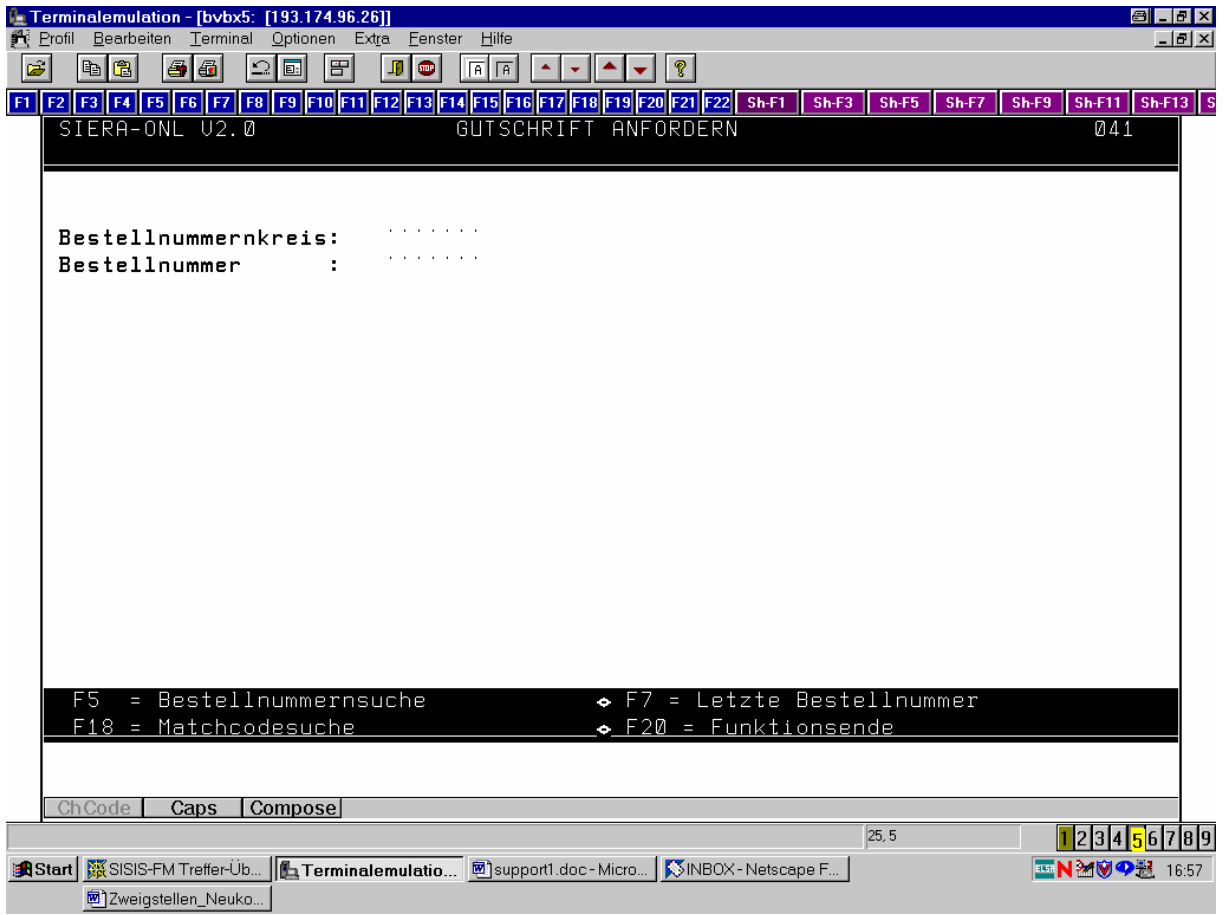

#### **2.6 Suchaufträge bearbeiten**

Zugriff je nach Parametrisierung (restriktiv oder liberal) nur auf Suchaufträge der eigenen Zweigstelle oder aber auf alle im System vorhandenen. Wird im Fall restriktiver Parametrisierung ein Suchauftrag aufgerufen, der nicht von der (der Kennung zugeordneten) Zweigstelle stammt, wird der Aufruf mit einer entsprechenden Meldung ("Keine Bestellung dieser Zweigstelle!") abgewiesen! (Bei liberaler Parametrisierung erscheint keinerlei Meldung.)

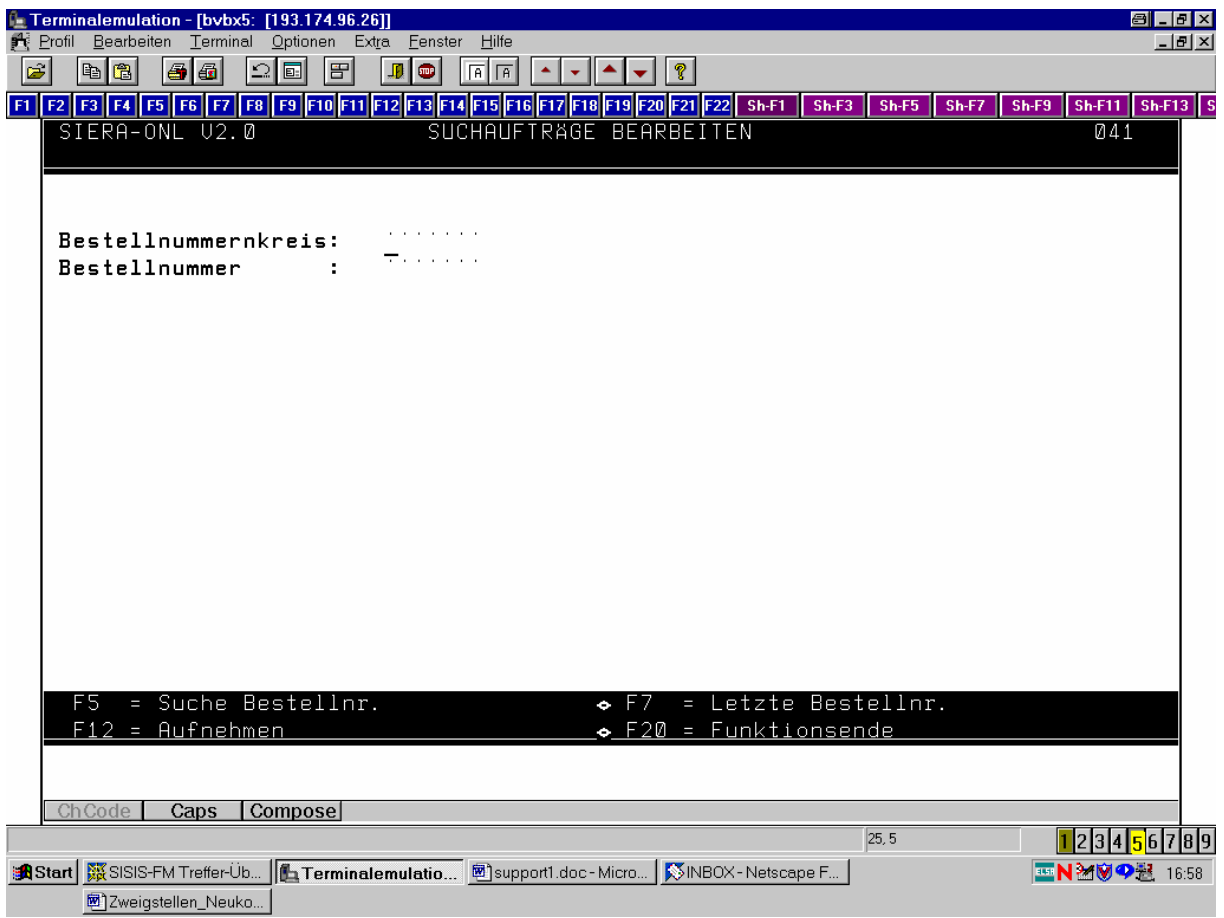

## **3. BESTELLVERWALTUNG**

#### **3.1 Meldungen**

Zugriff je nach Parametrisierung (restriktiv oder liberal) nur auf Bestellungen der eigenen Zweigstelle oder aber auf alle im System vorhandenen. Wird im Fall restriktiver Parametrisierung eine Bestellung aufgerufen, die nicht von der (der Kennung zugeordneten) Zweigstelle stammt, wird der Aufruf mit einer entsprechenden Meldung ("Keine Bestellung dieser Zweigstelle!") abgewiesen! (Bei liberaler Parametrisierung erscheint keinerlei Meldung.)

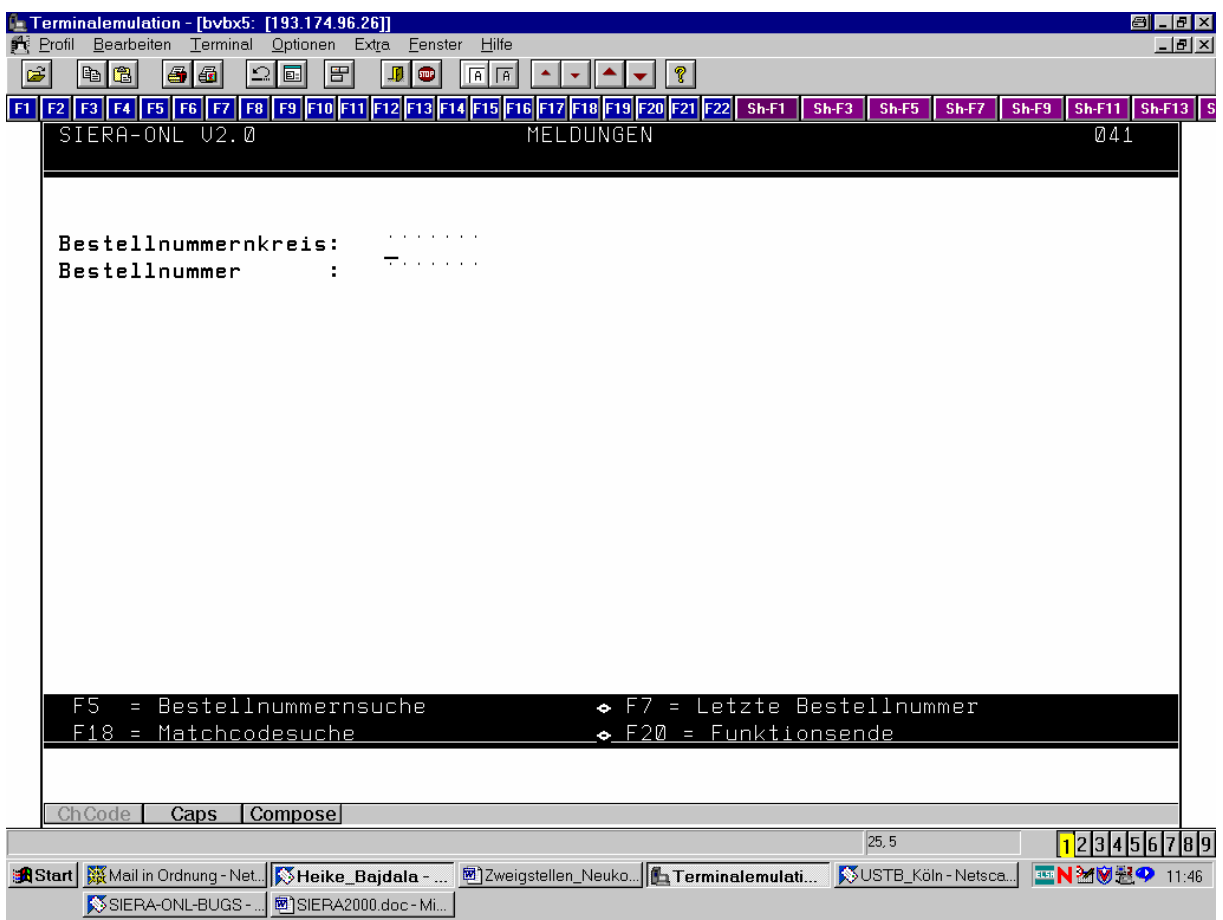

Bei Umbestellungen – nach Eintrag einer Meldung mit Kurzcode X – wie üblich Zugriff auf sämtliche Lieferanten aus dem Lieferantenhelp!

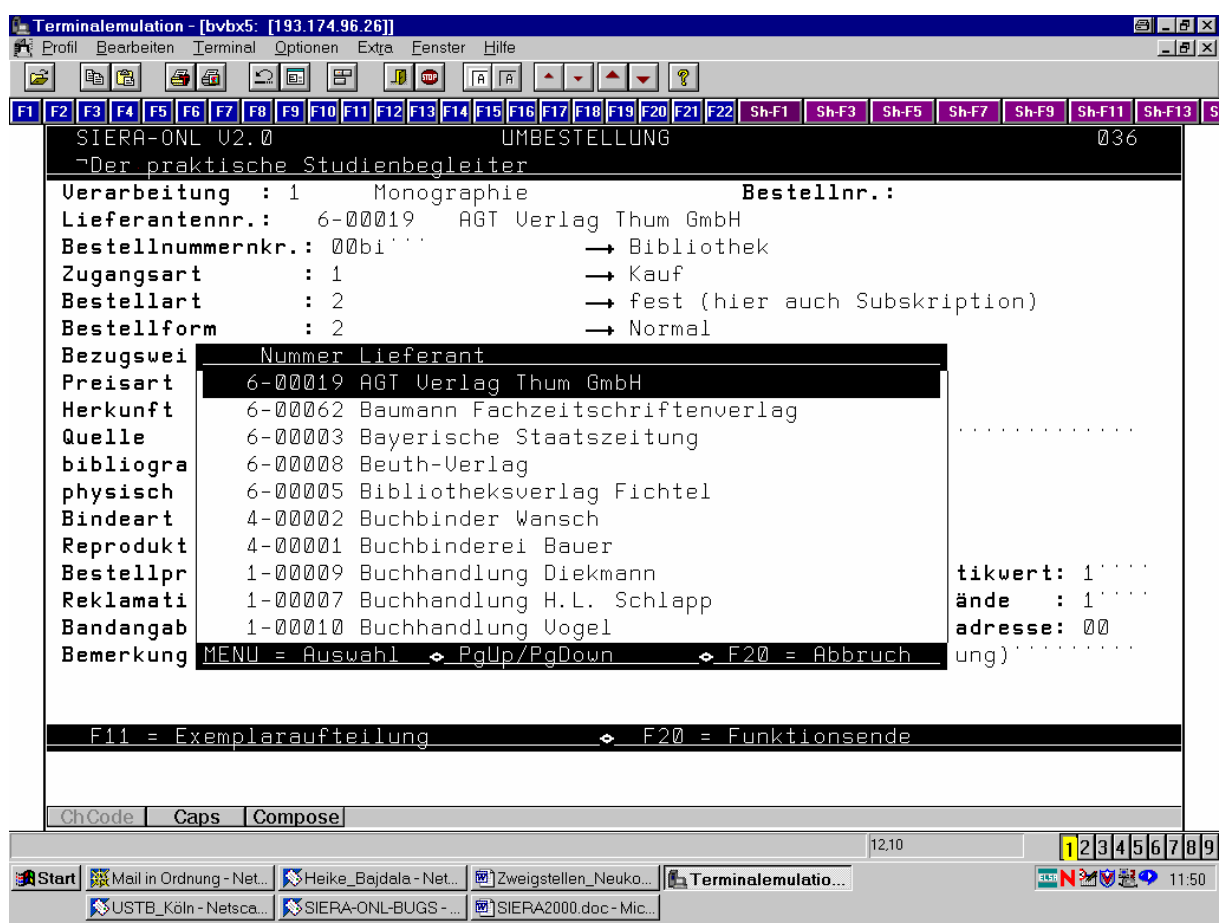

Siehe dazu die Erläuterungen unter 6.1!

#### **3.2 Reklamationen**

Zugriff je nach Parametrisierung (restriktiv oder liberal) nur auf Bestellungen der eigenen Zweigstelle oder aber auf alle im System vorhandenen. Wird im Fall restriktiver Parametrisierung eine Bestellung aufgerufen, die nicht von der (der Kennung zugeordneten) Zweigstelle stammt, wird der Aufruf mit einer entsprechenden Meldung ("Keine Bestellung dieser Zweigstelle!") abgewiesen! (Bei liberaler Parametrisierung erscheint keinerlei Meldung.)

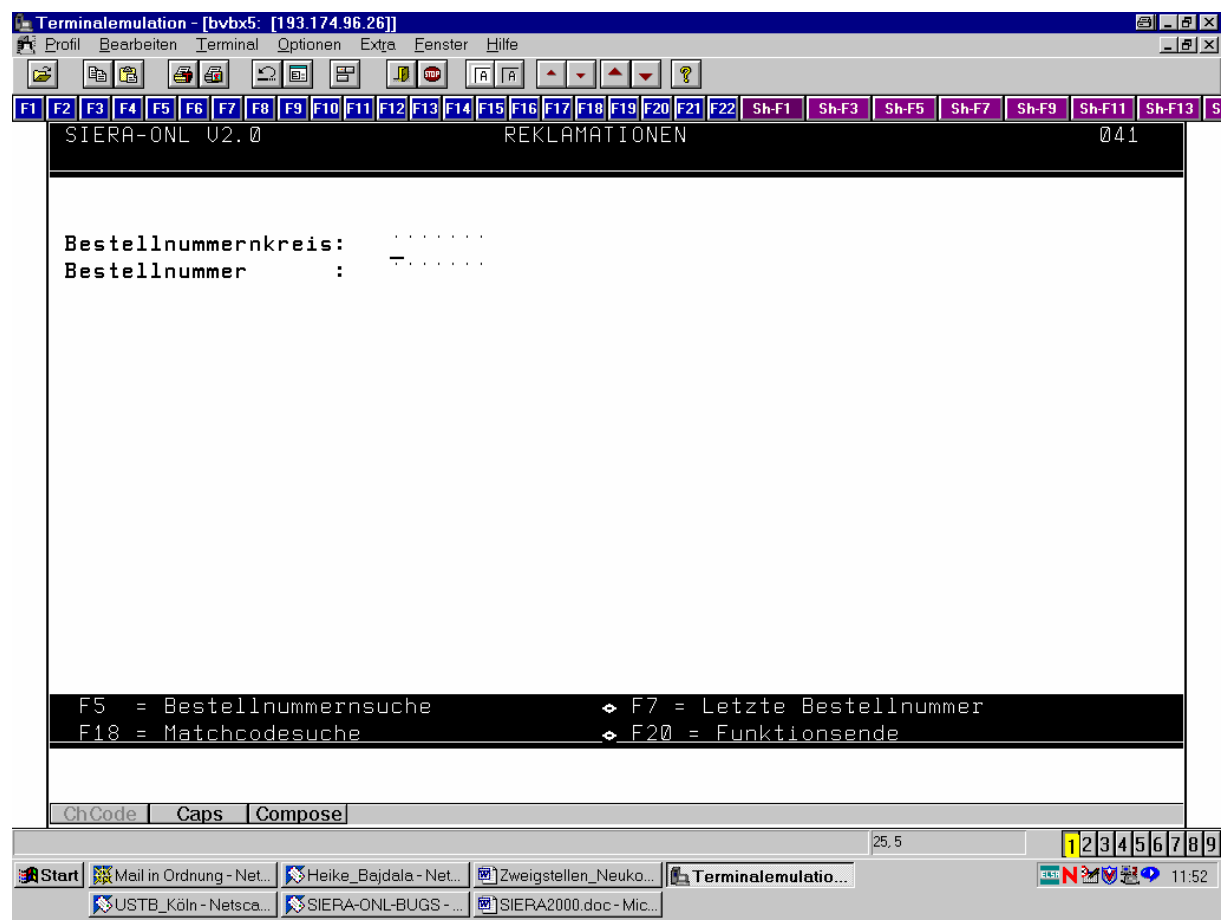

Feld "Zweigstelle" in der Exemplarauswahl ist hier ein reines Anzeigefeld:

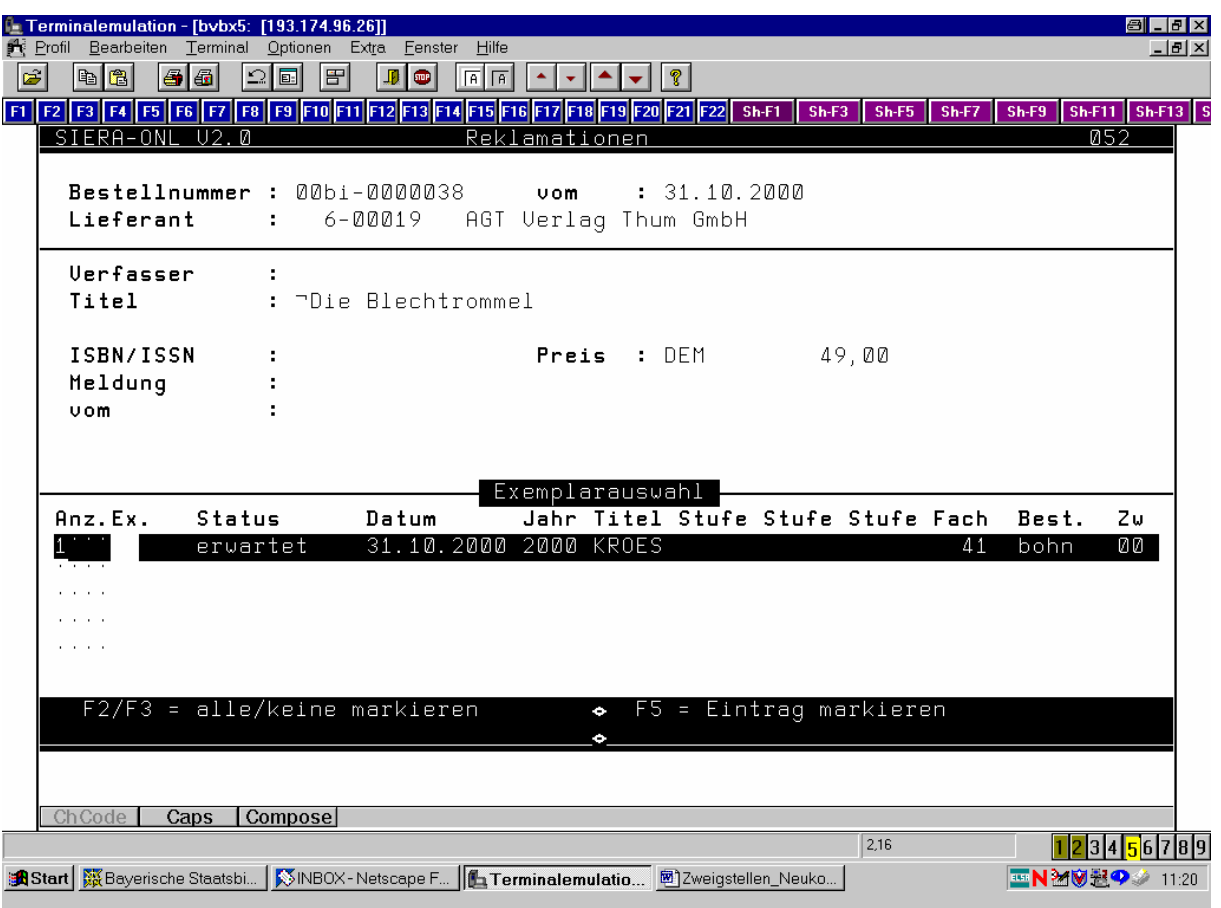

#### **3.3 Einzelstornierung**

Analog: Zugriff je nach Parametrisierung (restriktiv oder liberal) nur auf Bestellungen der eigenen Zweigstelle oder aber auf alle im System vorhandenen. Wird im Fall restriktiver Parametrisierung eine Bestellung aufgerufen, die nicht von der (der Kennung zugeordneten) Zweigstelle stammt, wird der Aufruf mit einer entsprechenden Meldung ("Keine Bestellung dieser Zweigstelle!") abgewiesen! (Bei liberaler Parametrisierung erscheint keinerlei Meldung.)

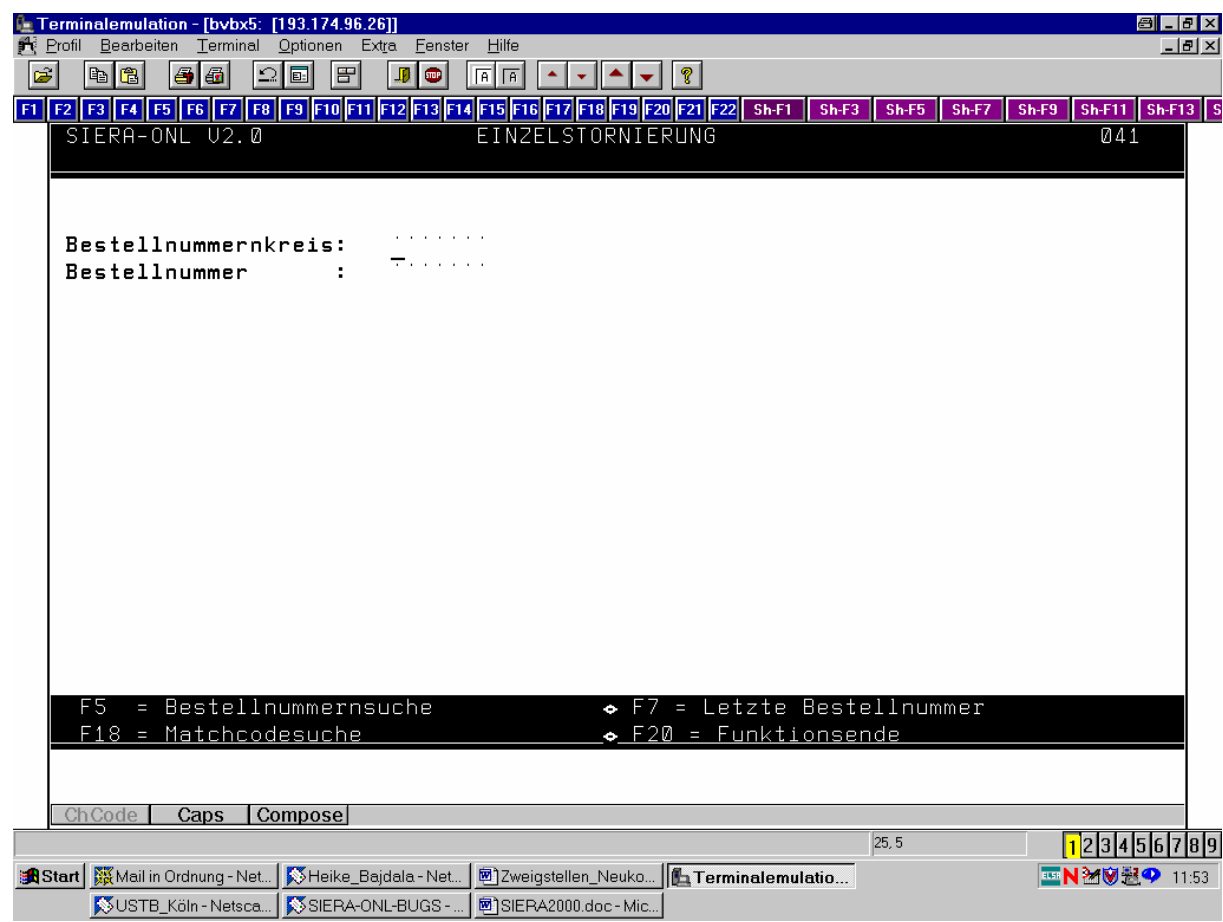

Auch hier ist das Feld "Zweigstelle" in der Exemplaraufteilung ein reines Anzeigefeld:

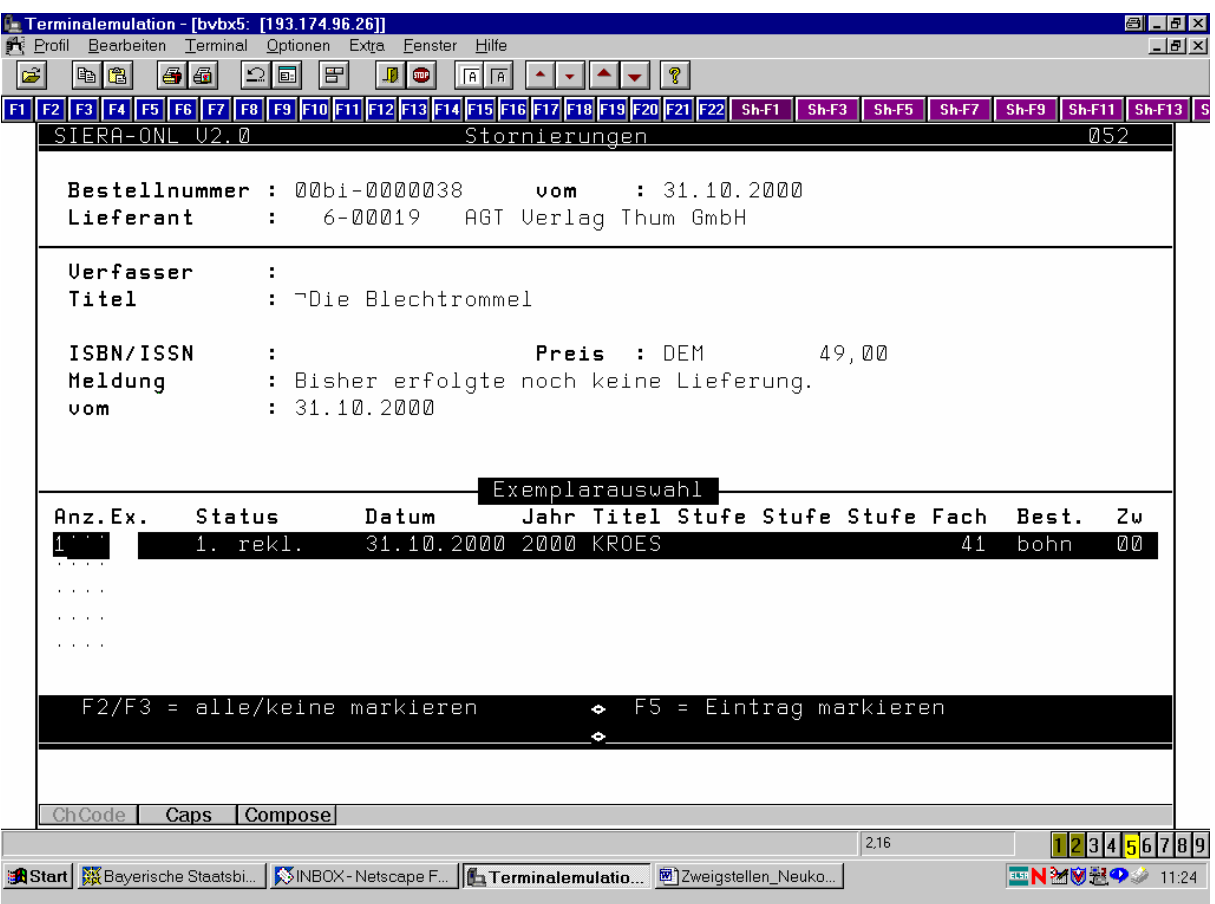

#### **3.4 Gesamtstornierung**

Zugehöriges Help zeigt alle Lieferanten angereichert durch die zweigstellenspezifischen Angaben (Zweigstellenkennzeichen), falls vorhanden

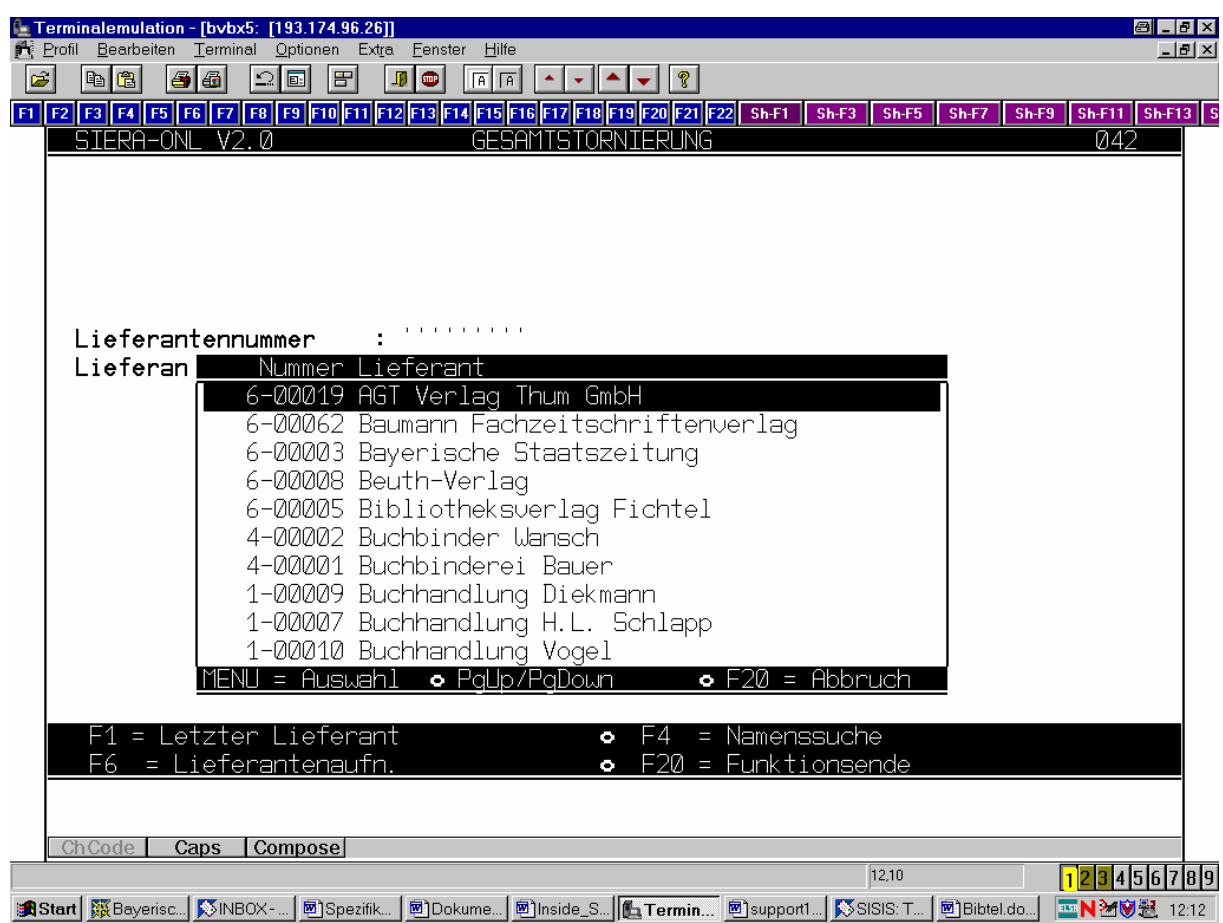

Siehe dazu die Erläuterungen unter 6.1 (Dasselbe gilt auch für Lieferantensuche mittels F4!)

 Bei restriktiver Parametrisierung kann bei dem ausgewählten Lieferanten die Gesamtstornierung nur für

die Bestellungen der aufrufenden Zweigstelle ausgeführt werden. Nur bei liberaler Parametrisierung die

Gesamtstornierung generell (also einschließlich der Bestellungen auch anderer Zweigstellen); dann

erscheint als Meldung "Bestellungen anderer Zweigstellen stornieren? J/N".

#### **3.5 Rücksendung**

Analog: Zugriff je nach Parametrisierung (restriktiv oder liberal) nur auf Bestellungen der eigenen Zweigstelle oder aber auf alle im System vorhandenen. Wird im Fall restriktiver Parametrisierung eine Bestellung aufgerufen, die nicht von der (der Kennung zugeordneten) Zweigstelle stammt, wird der Aufruf mit einer entsprechenden Meldung ("Keine Bestellung dieser Zweigstelle!") abgewiesen! (Bei liberaler Parametrisierung erscheint keinerlei Meldung.)

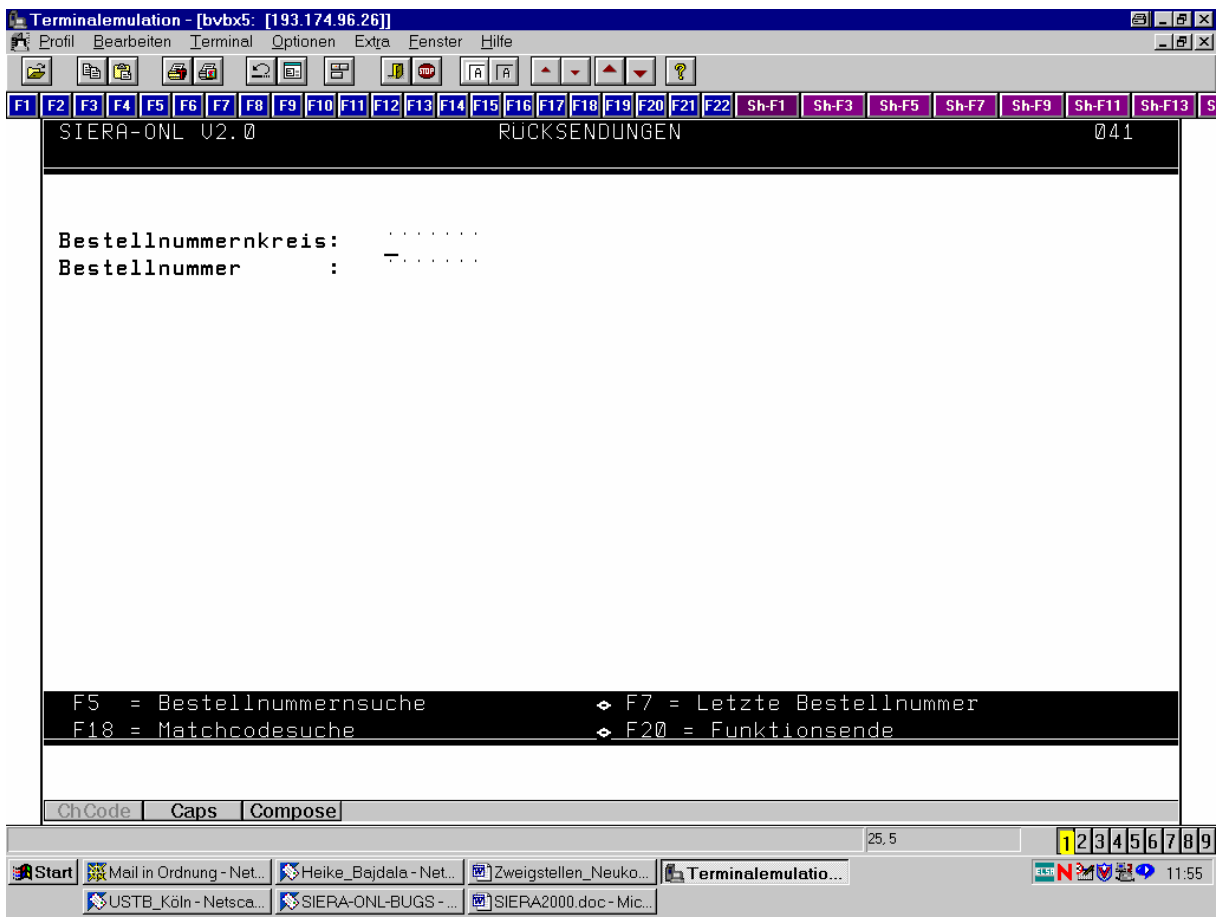

Zugehörige Exemplaraufteilung:

"" Zweigstelle" ist reines Anzeigefeld.

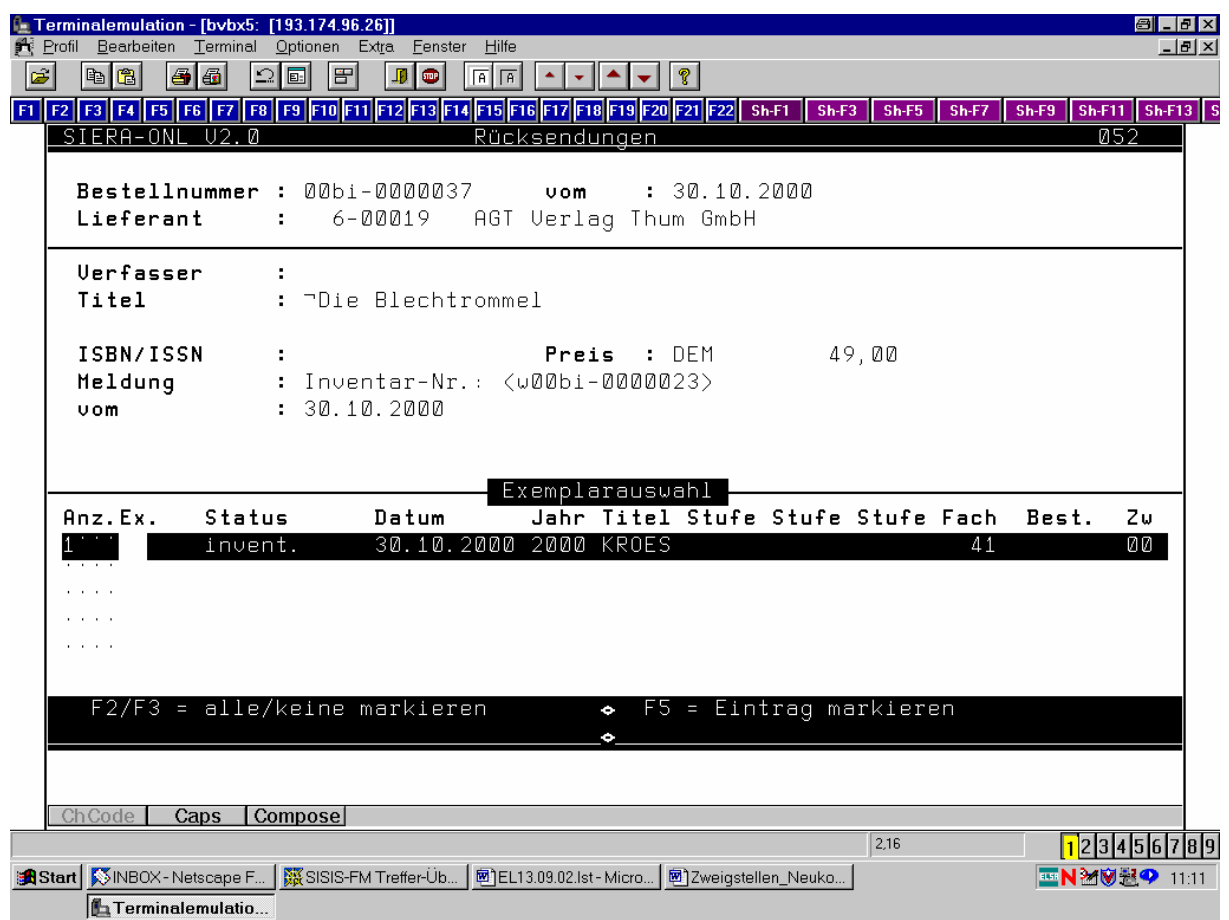

#### **3.6 Bindegut bearbeiten**

#### **3.6.1 Bindeanweisung erstellen**

Analog: Zugriff je nach Parametrisierung (restriktiv oder liberal) nur auf Bestellungen der eigenen Zweigstelle oder aber auf alle im System vorhandenen. Wird im Fall restriktiver Parametrisierung eine Bestellung aufgerufen, die nicht von der (der Kennung zugeordneten) Zweigstelle stammt, wird der Aufruf mit einer entsprechenden Meldung ("Keine Bestellung dieser Zweigstelle!") abgewiesen! (Bei liberaler Parametrisierung erscheint keinerlei Meldung.)

Help zeigt alle Lieferanten (Buchbinder) angereichert durch die zweigstellenspezifischen Angaben (Zweigstellenkennzeichen), falls vorhanden.

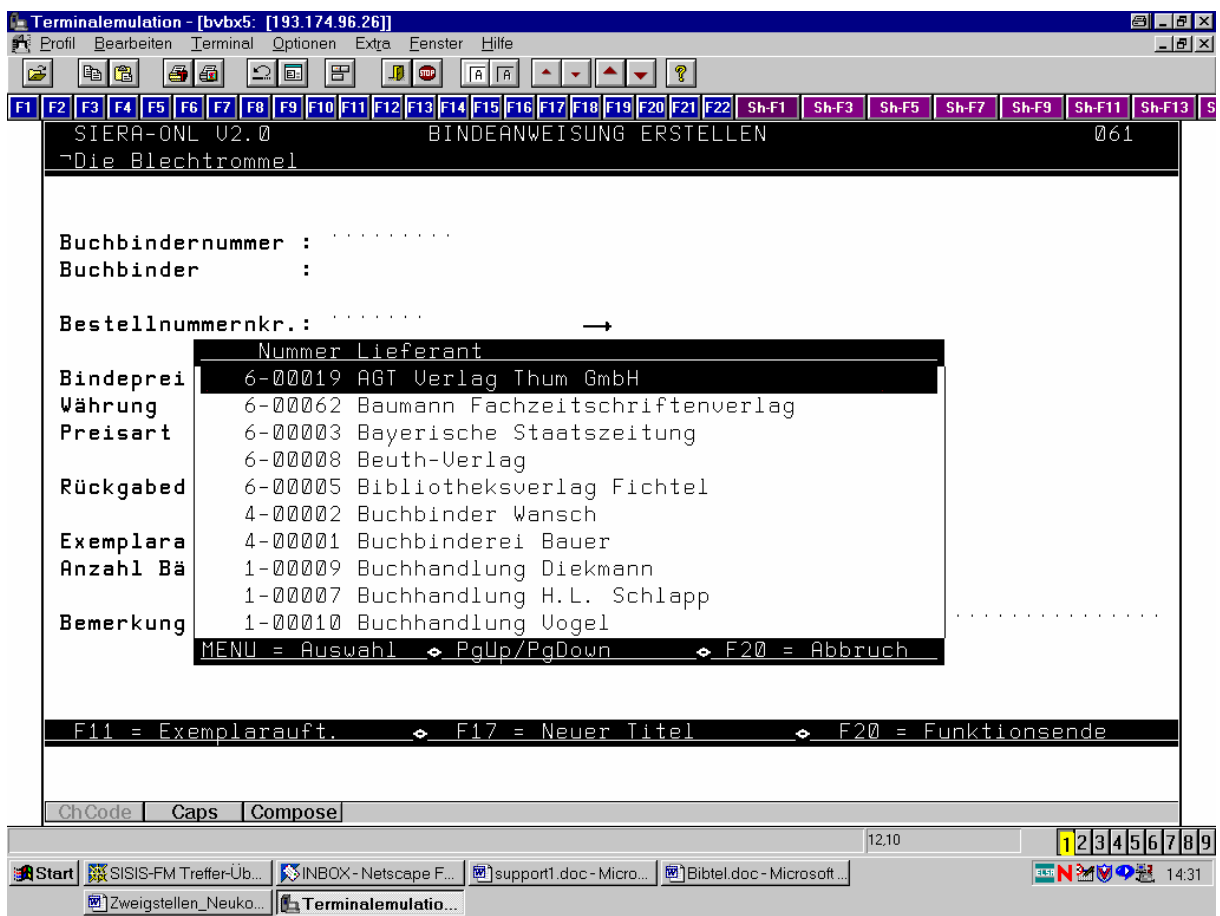

Siehe dazu die genauen Erläuterungen unter 6.1!

In der zugehörigen Exemplaraufteilung zeigt das Feld "Zweigstelle" als reines Anzeigefeld die bestellende Zweigstelle an (wobei das Help "Zweigstelle" entfällt):

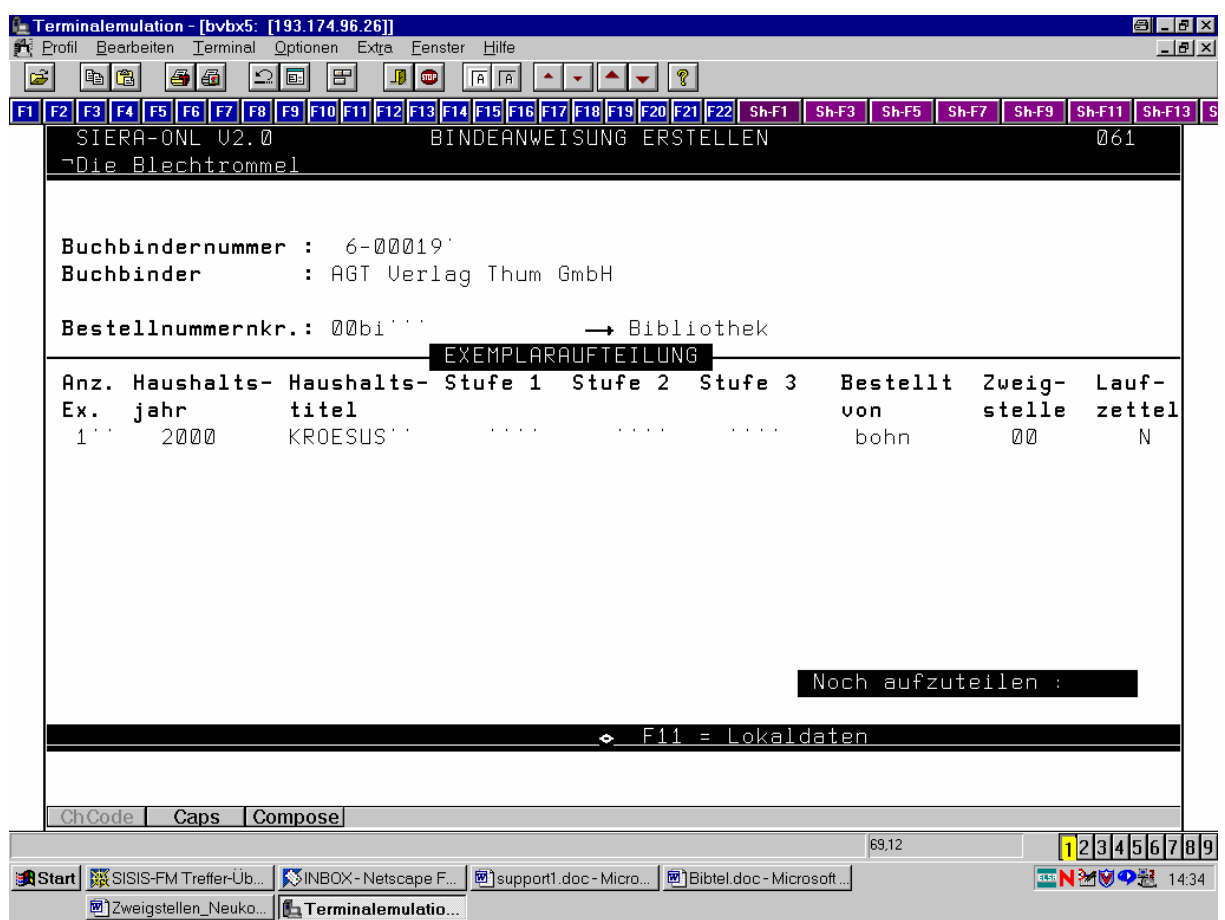

#### **3.6.2 Bindegut inventarisieren**

Analog: Zugriff je nach Parametrisierung (restriktiv oder liberal) nur auf Bestellungen der eigenen Zweigstelle oder aber auf alle im System vorhandenen. Wird im Fall restriktiver Parametrisierung eine Bestellung aufgerufen, die nicht von der (der Kennung zugeordneten) Zweigstelle stammt, wird der Aufruf mit einer entsprechenden Meldung ("Keine Bestellung dieser Zweigstelle!") abgewiesen! (Bei liberaler Parametrisierung erscheint keinerlei Meldung.)

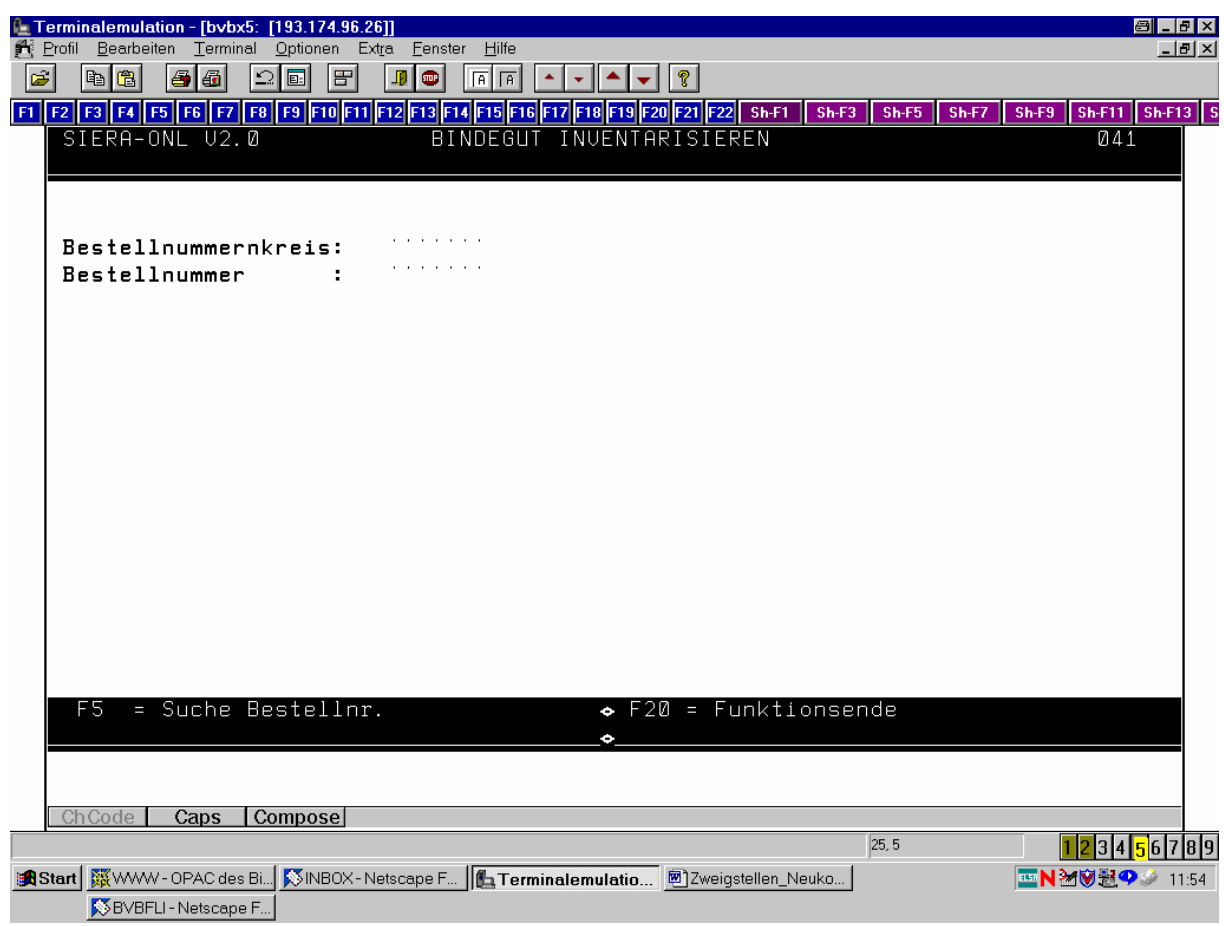

Help zeigt alle Lieferanten (Buchbinder) angereichert durch die zweigstellenspezifischen Angaben (Zweigstellenkennzeichen), falls vorhanden.

Siehe dazu die genauen Erläuterungen unter 6.1!

In der Exemplaraufteilung der Rechendaten zeigt das Feld "Zweigstelle" als reines Anzeigefeld die bestellende Zweigstelle an (wobei das zugehörige Help entfällt):

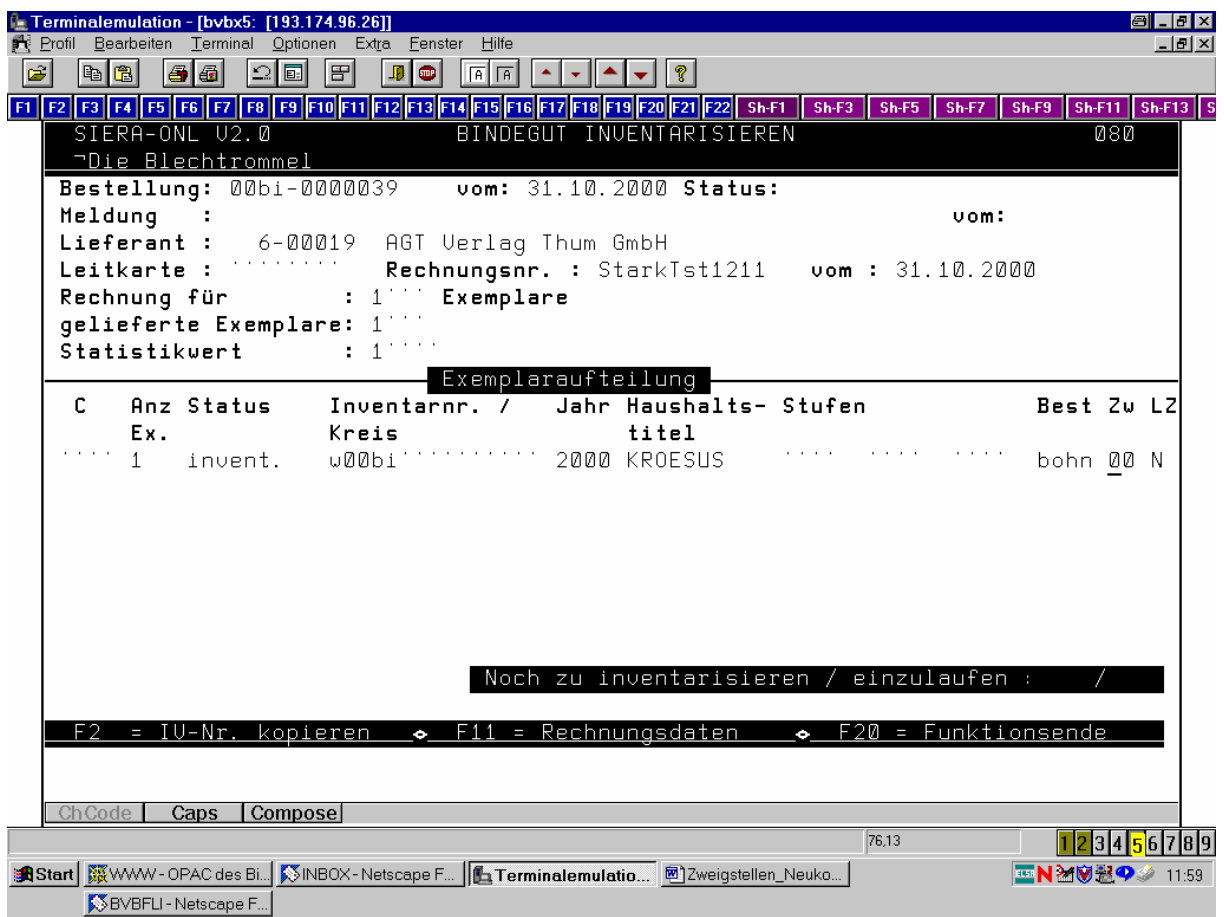

## **4. INVENTARISIEREN**

#### **4.1 Inventarisieren Einzelrechnungen**

Beim Inventarisieren wird nochmals zur Exemplaraufteilung verzweigt. Deshalb gelten hier die gleichen Hinweise bzgl. der Auswahlhelps wie bei Punkt 2 (Bestellen). Gleiches gilt für die Prüfroutinen, insbesondere die Prüfung "Buchungsberechtigung Besteller/Haushaltstitel".

Zugriff je nach Parametrisierung (restriktiv oder liberal) nur auf Bestellungen der eigenen Zweigstelle oder aber auf alle im System vorhandenen. Wird im Fall restriktiver Parametrisierung eine Bestellung aufgerufen, die nicht von der (der Kennung zugeordneten) Zweigstelle stammt, wird der Aufruf mit einer entsprechenden Meldung ("Keine Bestellung dieser Zweigstelle!") abgewiesen! (Bei liberaler Parametrisierung erscheint keinerlei Meldung.)

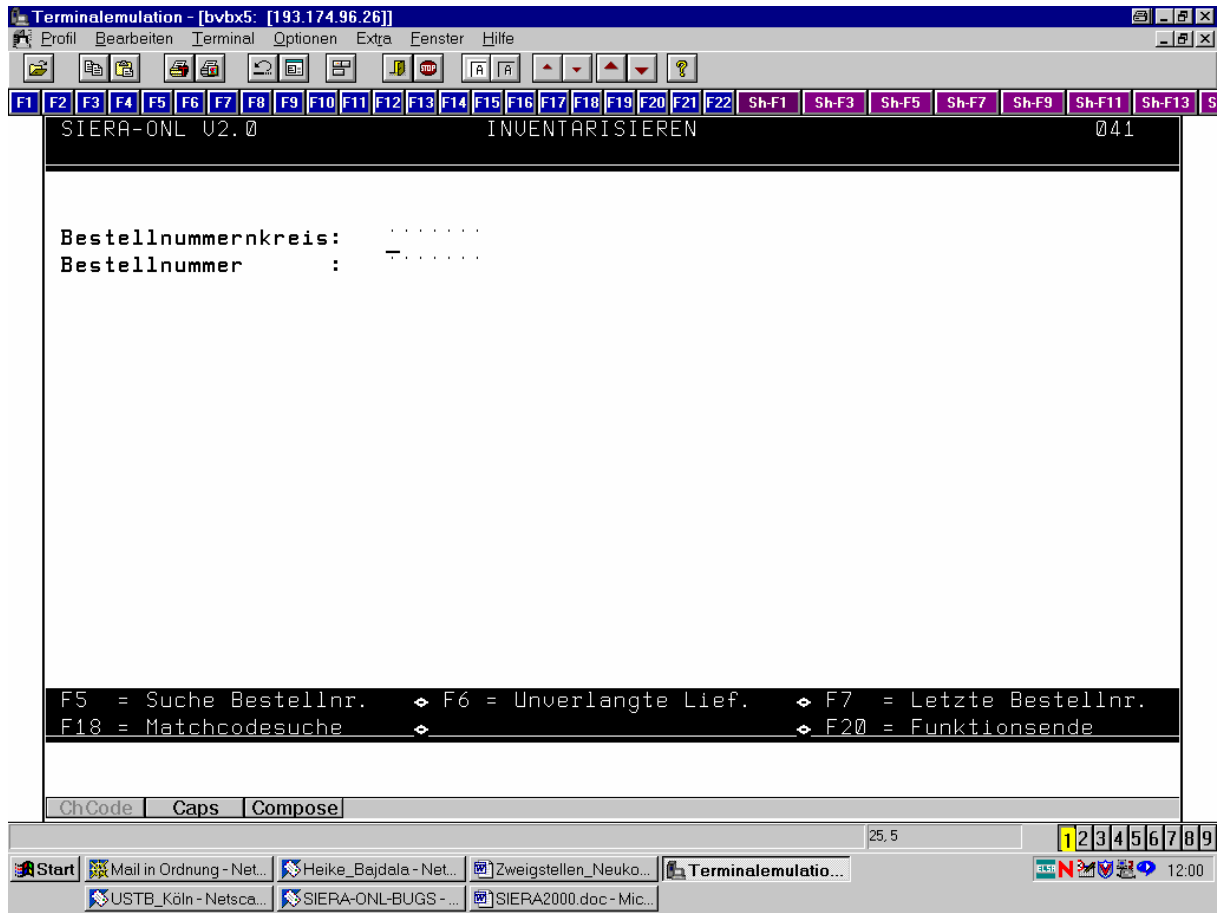

Im Fall restriktiver Parametrisierung ist bei Aufruf der Bestellung das (mit der aufnehmenden Zweigstelle vorbelegte) Feld "Zweigstelle" der Exemplaraufteilung ein reines Anzeigefeld, wobei das zugehörige Help entfällt.

Im Fall liberaler Parametrisierung ist das Feld überschreibbar, wobei das zugehörige Help sämtliche Zweigstellen anbietet. Diesfalls können jederzeit Inventarisierungen, d. h. Bezahlungen für andere Zweigstellen getätigt werden:

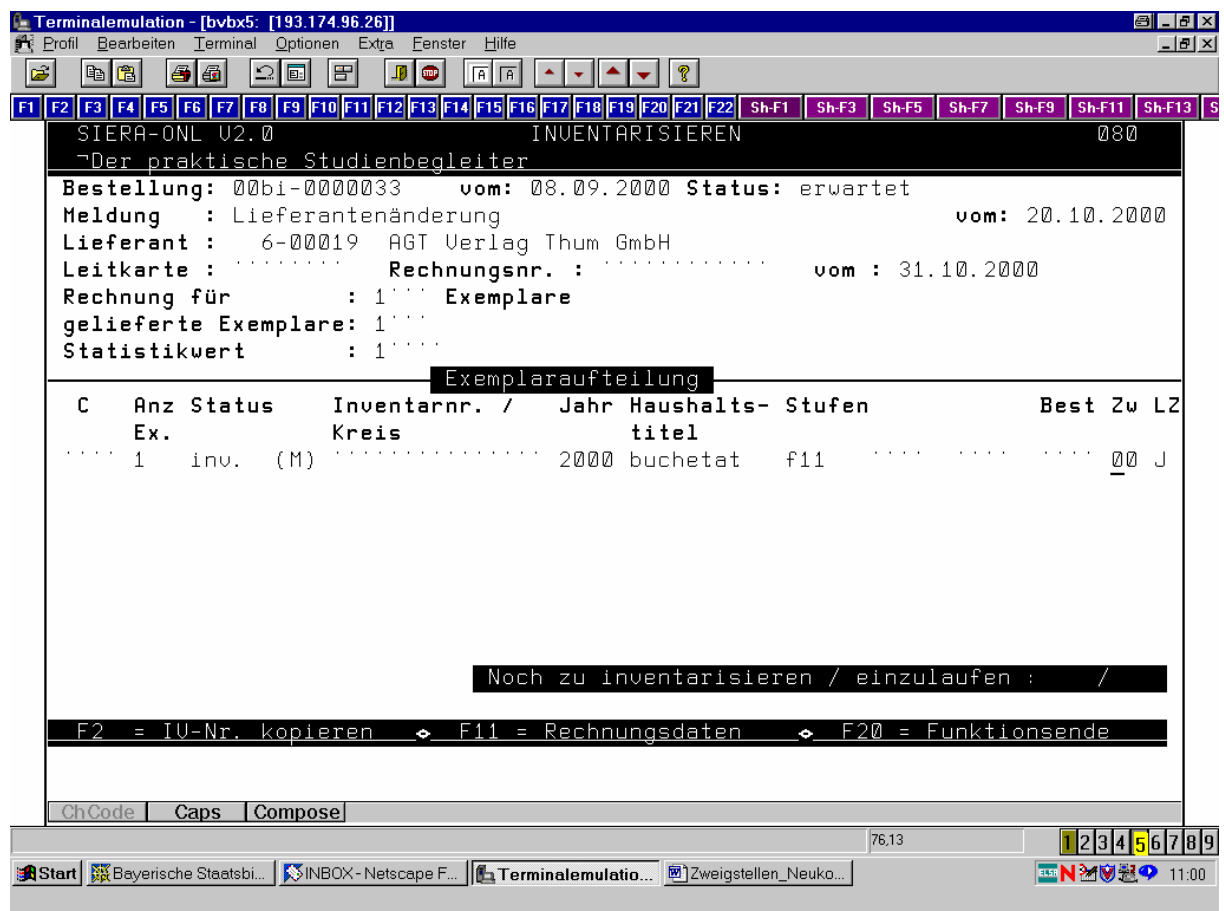

(Die Funktionen "4.2 Inventarisieren Sammelrechnungen" sowie "4.3 Zusatzkosten" werden aufgrund der Diskussion beim Anwendertreffen vom 20.02.01 nicht weiter berücksichtigt!)

#### **4.4 Gutschriften**

Zugriff je nach Parametrisierung (restriktiv oder liberal) nur auf Bestellungen der eigenen Zweigstelle oder aber auf alle im System vorhandenen. Wird im Fall restriktiver Parametrisierung eine Bestellung aufgerufen, die nicht von der (der Kennung zugeordneten) Zweigstelle stammt, wird der Aufruf mit einer entsprechenden Meldung ("Keine Bestellung dieser Zweigstelle!") abgewiesen! (Bei liberaler Parametrisierung erscheint keinerlei Meldung.)

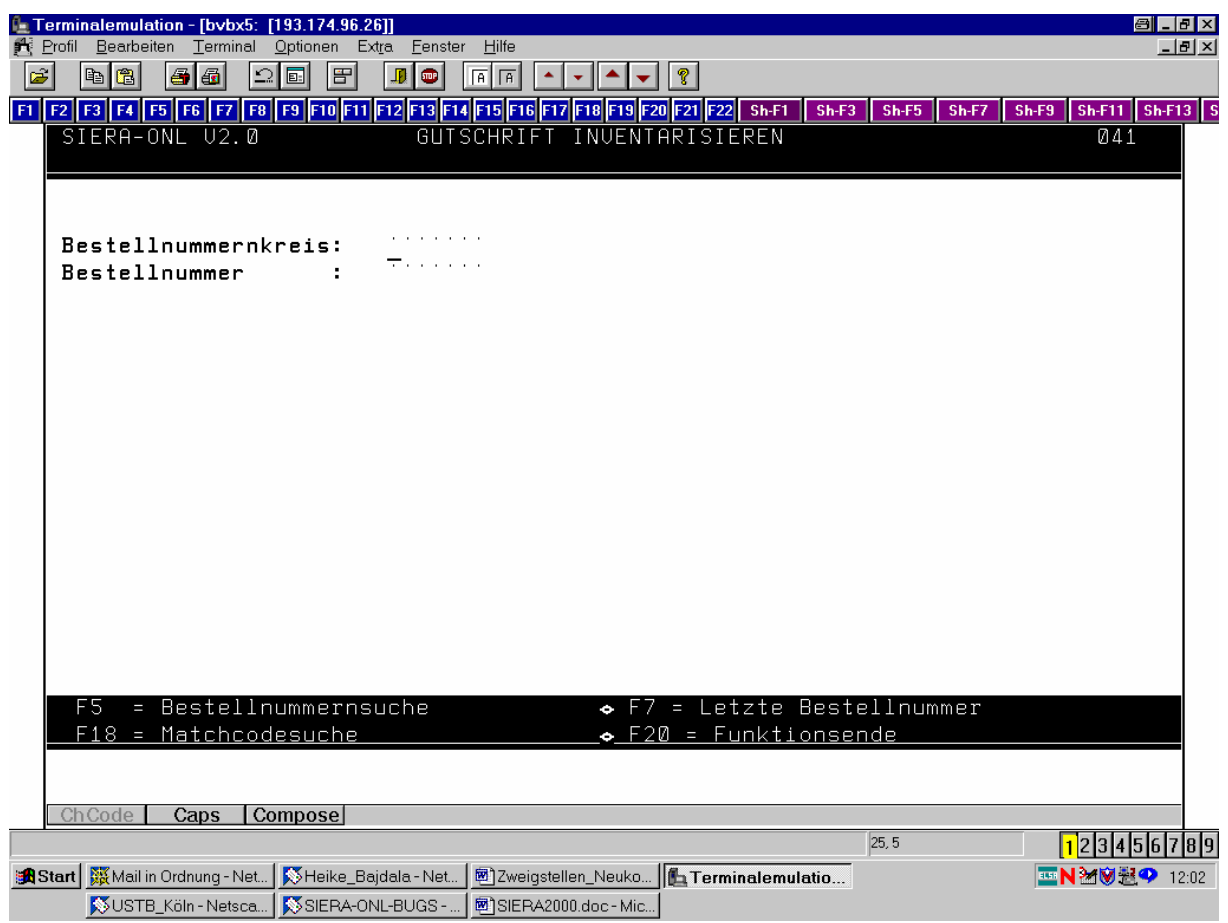

#### **4.5 Bücher ausscheiden**

Analog!

#### **4.6 Nachbelastungen**

Analog!

(Auch "**4.7 Rechnungen korrigieren"** wird aufgrund der Diskussion beim Anwendertreffen vom 20.02.01 nicht weiter berücksichtigt!)

## **5. FORTSETZUNGSVERWALTUNG**

#### **5.1 Fortsetzungsleitkarte**

 Das Kopieren von Fortsetzungsleitkarten sollte bereits bei der Bestellung möglich sein. Help bietet die Leitkarten zweigstellenübergreifend an (da andernfalls, wenn das Kopieren nur innerhalb einer Zweigstelle möglich wäre, dies die Möglichkeit zur Übernahme von Fremdleistungen erheblich einschränken würde):

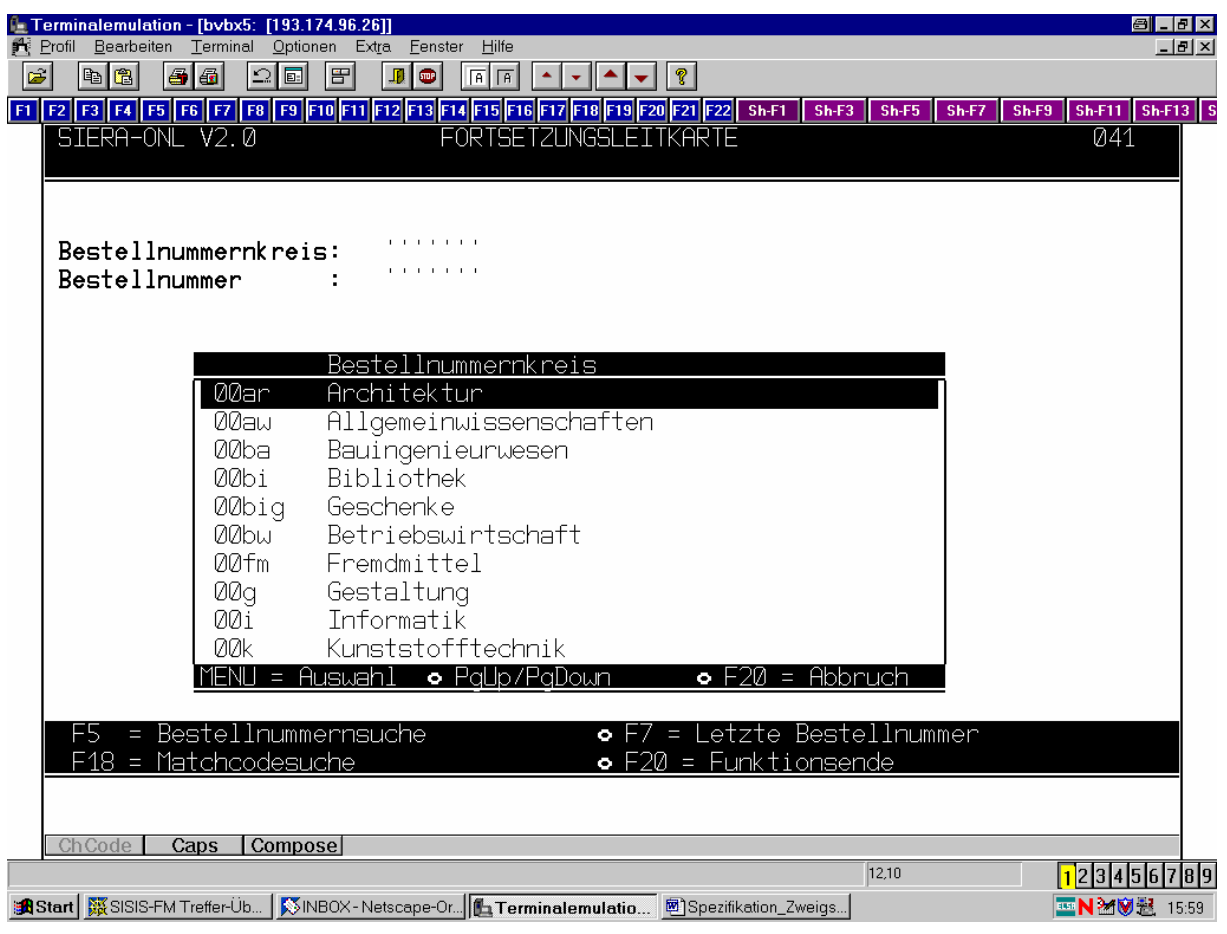

### **6. LIEFERANTENDATENVERWALTUNG**

(Funktionen verbleiben nach wie vor in der Anwendung, kommen nicht in den SIADMIN!)

#### **6.1 Lieferantendatenbearbeitung**

- Zweigstellenspezifisch: Erweiterung der Lieferantendaten um zweigstellenspezifische Angaben.

Im Lieferantendatensatz muss in dem Fall, dass die Zweigstelle beim Lieferanten eine eigene

Kundennummer hat, zusätzlich ein Zweigstellenkennzeichen und die zweigstellenspezifische

Kundennummer erfasst werden; andernfalls wird der Lieferant ohne Kundennummer aufgenommen.

Es besteht also die Möglichkeit zur Aufnahme mehrerer Kundennummern für verschiedene Zweigstellen beim gleichen Lieferanten, wobei verschiedene Zweigstellen auch ein und dieselbe Kundennummer haben dürfen. Es muss aber, wenn gewünscht, für jede Zweigstelle eine Kundennummer definiert werden (d. h. es können auch gleiche Kundennummern mehrmals auftauchen, wenn diese von mehreren Zweigstellen verwendet werden). Durch die Zweigstellenzuordnung bei der Bestellung muss gesteuert werden, welche Kundennummer auf dem Bestellschein ausgedruckt wird (oder eben überhaupt keine).

Eine nach Zweigstellen getrennte Lieferantendatenverwaltung scheint nicht sinnvoll! Es reicht aus, die Lieferantendaten wie beschrieben um die zweigstellenspezifischen Angaben (Zweigstellenkennzeichen) zu erweitern.

Notizbuch: Zusätzlich zum normalen Notizbuch sollte es ein zweigstellenspezifisches Notizbuch geben.

Helps: Der Lieferant erscheint nur einmal im Help, zusammen mit den zweigstellenspezifischen Angaben.

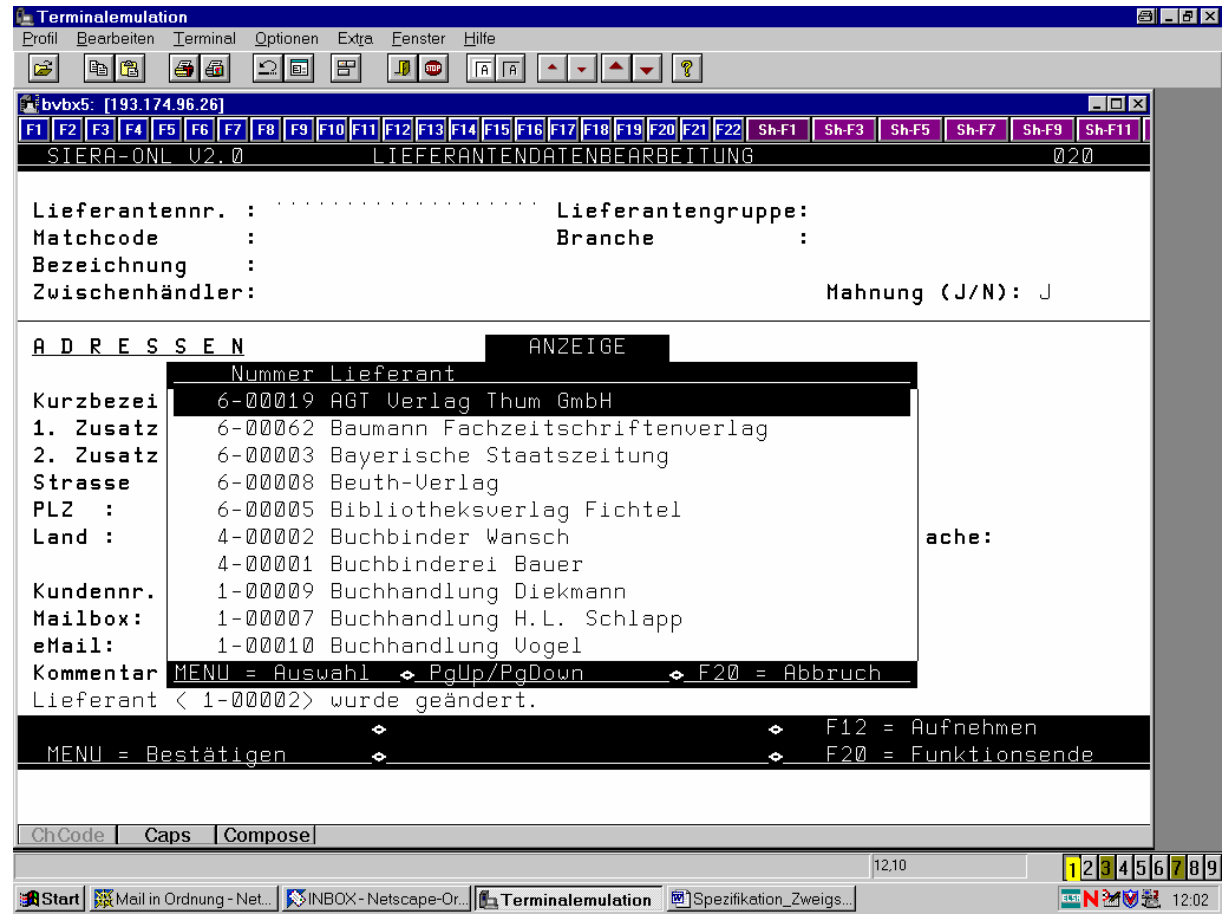

In den Lieferantendatensatz können also als zusätzliche Felder "Zweigstelle" und "Kundennummer" (Kd-Nr.') aufgenommen werden. Wenn eine Zweigstelle bei einem Lieferanten eine eigene Kundennummer hat, enthält das Feld 'Zweigstelle' das entsprechende Zweigstellenkennzeichen, gefolgt von der Kundennummer der Zweigstelle beim Lieferanten. Die Help-Anzeige wird dann um eine zusätzliche Spalte 'Zweigstelle' wie folgt erweitert (wobei unabhängig von liberaler oder restriktiver Parametrisierung der Kennung immer sämtliche Lieferanten erscheinen und auf sie zugegriffen werden kann). Der Stern \* zeigt an, dass die in der Bestellung eingetragene (also nicht die aufrufende) Zweigstelle beim betreffenden Lieferanten eine Kundennummer hat:

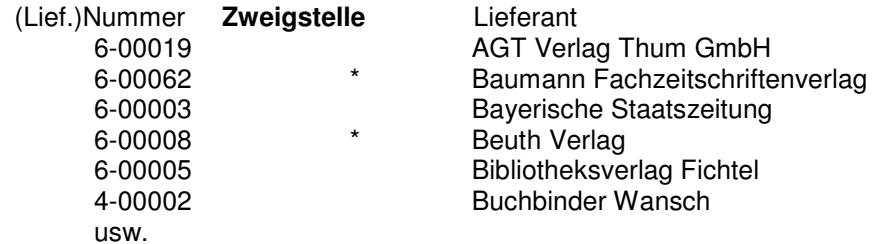

Hinweis: Die Anzeige des Sterns ist nicht nur im Lieferantenhelp nötig, sondern auch bei der Ergebnisanzeige an allen Stellen, an denen eine Lieferantensuche mit <F4> durchgeführt werden kann!

Die Nummernkreise selbst sind nicht zweigstellenspezifisch eingerichtet.

Für alle Zweigstellen sollen alle Lieferantendaten sichtbar sein. Da verschiedene Zweigstellen mit dem gleichen Lieferanten arbeiten können sollen, muss pro Lieferant dynamisch eine genügende Anzahl von Zweigstellen mit der entsprechenden Kundennummer eingetragen werden können. Einträge

sollen maximal so viele möglich sein, wie es Zweigstellen gibt. Platziert werden sollen diese Felder in den Lieferantendaten.

#### **6.1.1 Lieferanten aufnehmen**

Falls die aufnehmende Zweigstelle beim Lieferanten eine eigene Kundennummer erhält, Eintrag des Paars bestehend aus dem Zweigstellenkennzeichen der Kundennummer, unter der die Zweigstelle beim Lieferanten geführt wird.

Falls die Zweigstelle beim Lieferanten keine eigene Kundennummer bekommt, wird kein eigenes solches Paar eingetragen. Beim Lieferanten gibt es dann also noch keine Kundennummer. (Erhält eine Zweigstelle bei einem bereits ohne eigene Kundennummer aufgenommenen Lieferanten eine eigene Kundennummer, wird dazu in den Lieferantendatensatz eigens ein neues Paar mit Zweigstellenkennzeichen und zweigstellenspezifischer Kundennummer aufgenommen.)

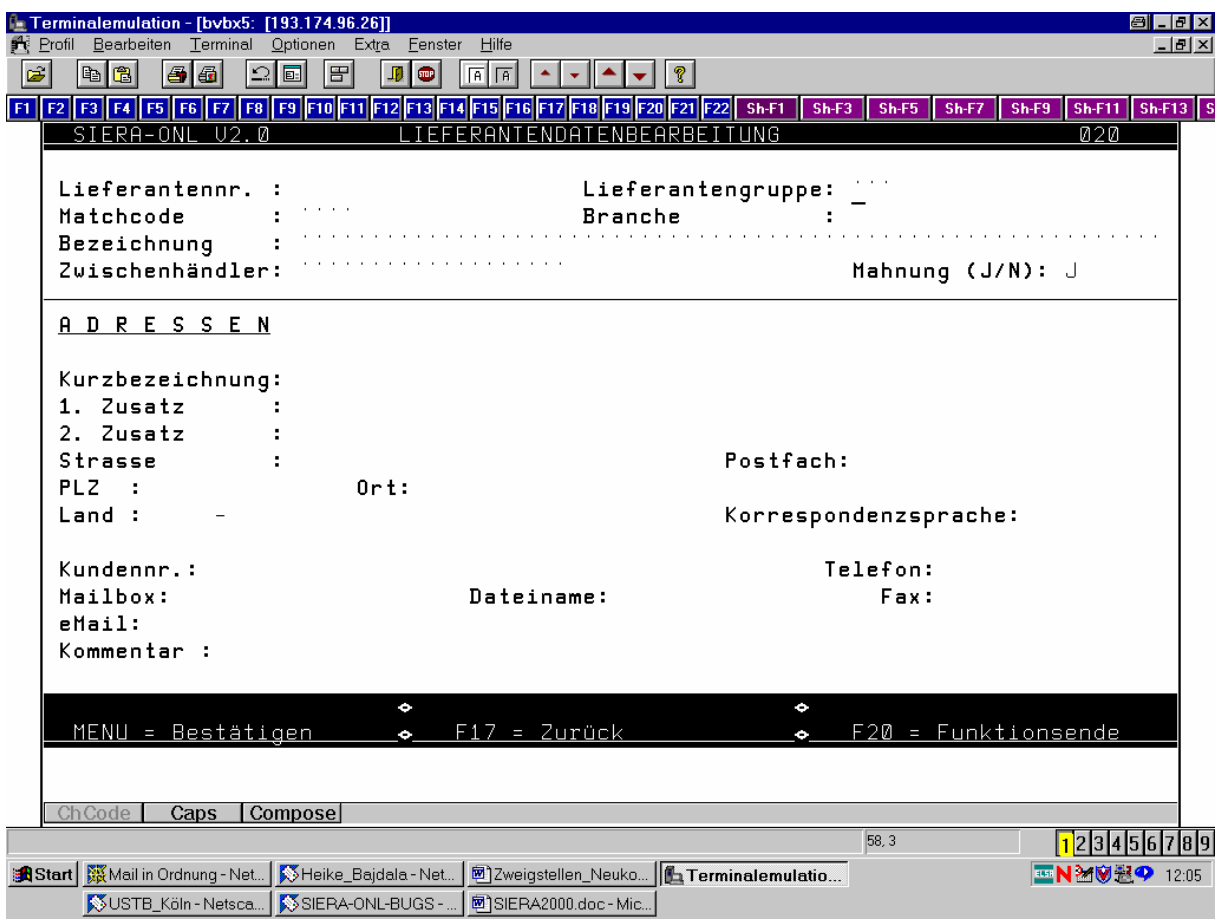

- **6.1.2 Lieferantendaten ändern:** Analog!
- **6.1.3 Lieferantendaten löschen:** Analog!
- **6.1.4 Lieferantenleitkarte aufnehmen:** Analog!
- **6.1.5 Lieferantenleitkarte ändern:** Analog!
- **6.1.6 Lieferantenleitkarte löschen:** Analog!

#### **6.3 Adressetiketten drucken**

- zweigstellenübergreifend: Zugriff auf alle Lieferanten.

Help "Lieferant" zeigt alle Lieferanten angereichert durch die zweigstellenspezifischen Angaben (Zweigstellenkennzeichen und Kundennummer der Zweigstelle beim Lieferanten), falls vorhanden.

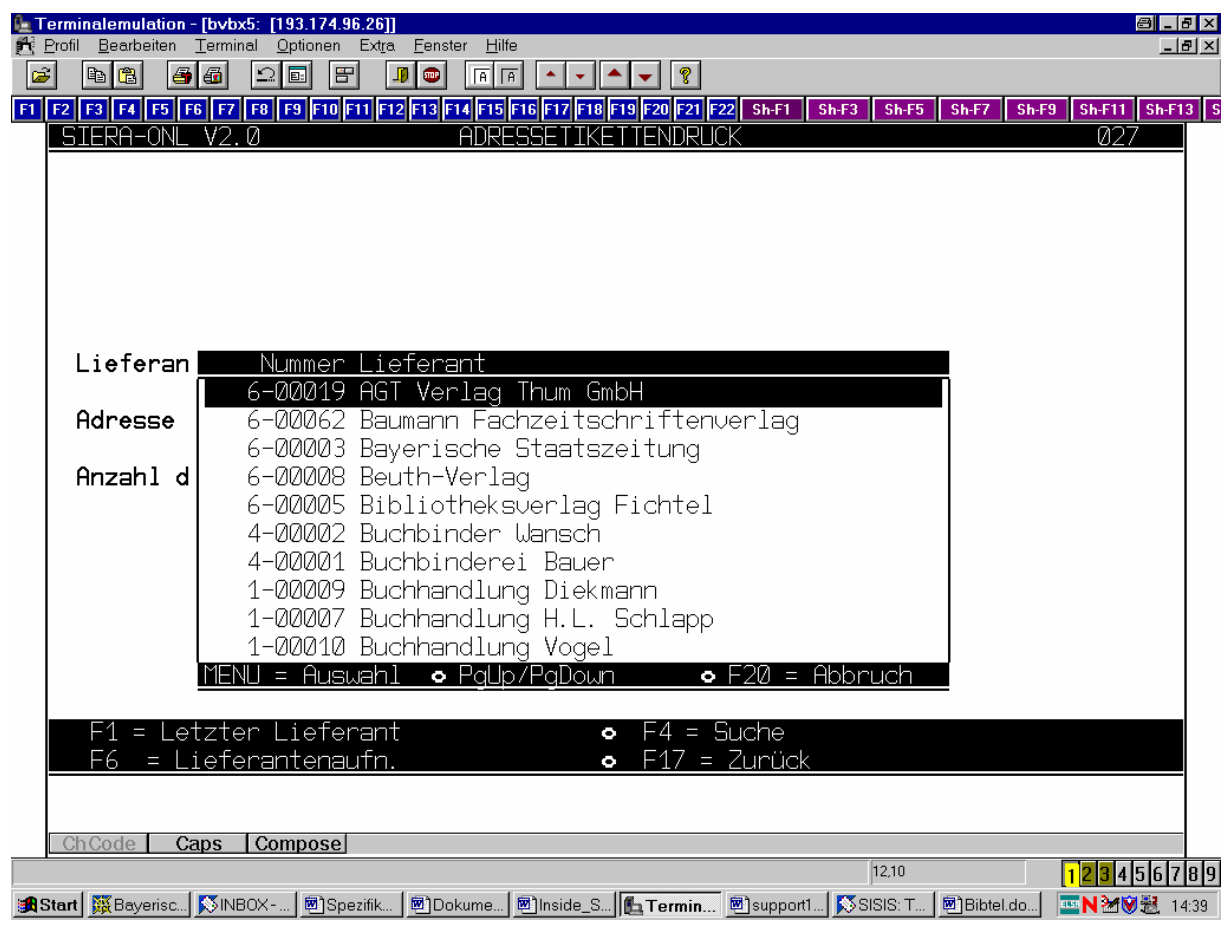

Siehe genaue Erläuterungen unter 6.1!

## **7. HAUSHALT**

Für die Zweigstellen ist in diesem Konzept die vollständige haushaltsrechtliche (bzw. technische) Trennung nicht vorgesehen! Dies soll in einer weiteren Ausbaustufe berücksichtigt werden.

#### **7.1 Rechnungsanweisung**

Der Eingangsbildschirm wird um zwei zusätzliche Felder , Zweigstelle' und , Lieferadresse' erweitert. Das Feld ,Zweigstelle' ist mit der Zweigstelle der aufrufenden Kennung vorbelegt. Das Feld ,Lieferadresse' dient der Arbeitsorganisation "Kontaktdaten" für Lieferanten zu Besteller/Bearbeiter (UB Erlangen).

Je nach restriktiver oder liberaler Parametrisierung der Kennung ist das Feld 'Zweigstelle' entweder ein reines Anzeigefeld, oder aber es kann mit dem Kennzeichen einer anderen Zweigstelle überschrieben – bzw. überhaupt gelöscht – werden.

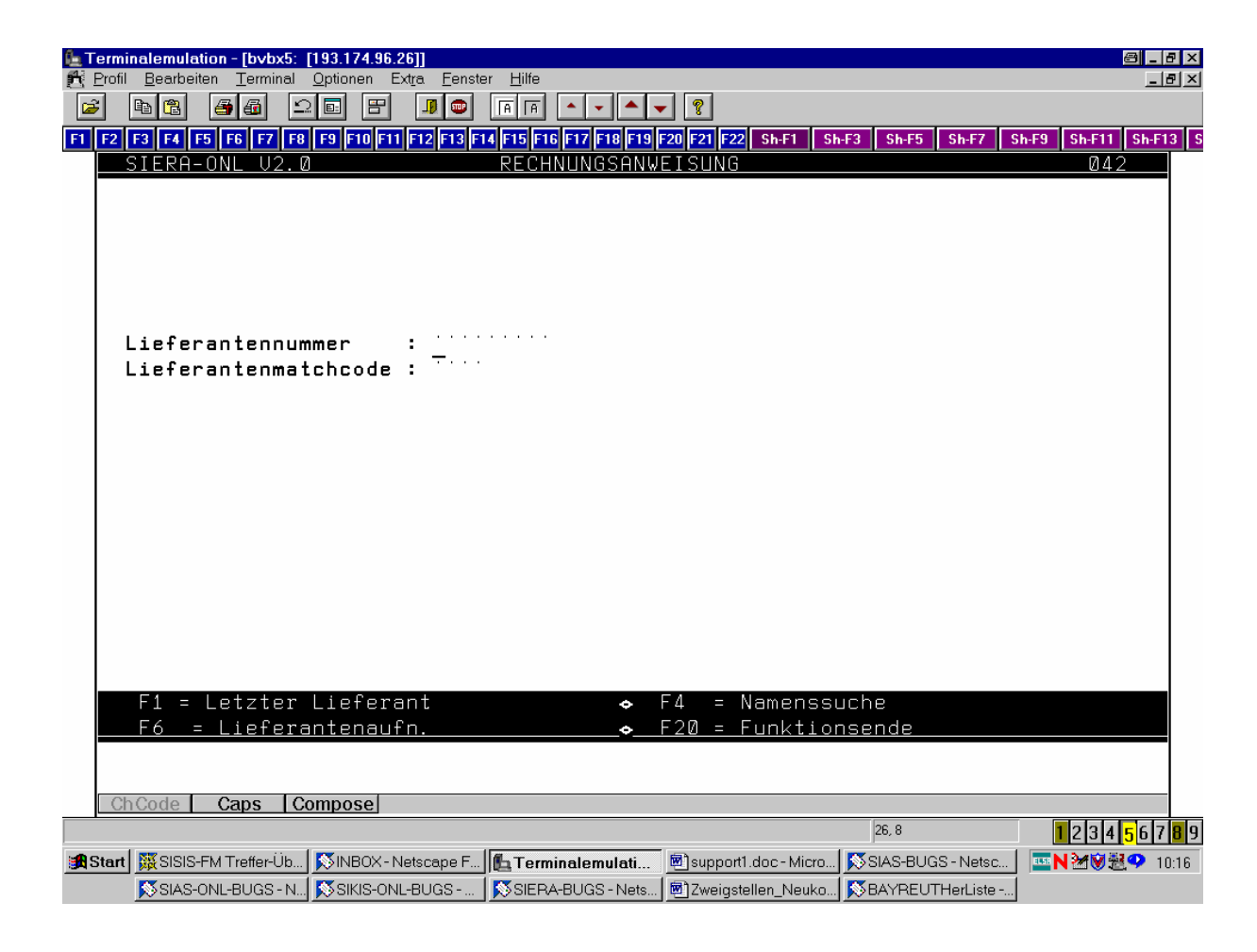

Die Rechnungssummenübersicht wird dann mit der eingetragenen Lieferadresse ausgedruckt. (Lieferadresse für die Arbeitsorganisation; Lieferadresse der Kassenstelle, d. h. der für Rechnungsvorgänge zuständigen Buchhaltung; Lieferadresse unabhängig von der betreffenden

Zweigstelle.)

Beispiel (heutige Form):

\*\*\*\*\*\*\*\*\*\*\*\*\*\*\*\*\*\*\*\*\*\*\*\*\*\*\*\*\*\*\*\*\*\*\*\*\*\*\*\*\*\*\*\*\*\*\*\*\*\*\*\*\*\*\*\*\*\*\*\*\*\*\*\*\*\*\*\*\*\*\*\*\*

 Würzburg Fon: 0931/3511-117 Fax: -325 erwerb@mail.fh-wuerzburg.de Münzstr. 12 97070 Würzburg

 AGT Verlag Thum GmbH Teinacher Straße 34 D-71601 Ludwigsburg

Rechnungssummenübersicht vom: 08.03.2001

 ---------------------------------------- Haushaltstitel: 2001NEU : Haushaltstitel 2001 für ungleichn. Umbuc HÜL-Nr: 5 Bank : Deutsche Bank 24 Kontonummer : 222222222 BLZ : 70070024 Empfänger : Fr. Raff-Zahn Nummer: 6-00019 Kundennummer : 147621 -----------------------------------------------------------------------

Nr Rechnungsnr. Datum Rechnungssumme Mitteilung 1 Stark-08.3.1 08.03.2001 49,00 DEM

> Gesamtsumme: 49,00 DEM ================

----------------

\*\*\*\*\*\*\*\*\*\*\*\*\*\*\*\*\*\*\*\*\*\*\*\*\*\*\*\*\*\*\*\*\*\*\*\*\*\*\*\*\*\*\*\*\*\*\*\*\*\*\*\*\*\*\*\*\*\*\*\*\*\*\*\*\*\*\*\*\*\*\*\*

Wird das Feld "Zweigstelle" gelöscht, werden für den ausgewählten Lieferanten alle offenen Rechnungen (für alle Zweigstellen) angezeigt.

Bei Eintrag einer bestimmten Zweigstelle in das Feld werden für den ausgewählten Lieferanten alle offenen Rechnungen für eben die eingetragene Zweigstelle angezeigt.

Help "Lieferant" zeigt Lieferanten angereichert durch die zweigstellenspezifischen Angaben (Zweigstellenkennzeichen), falls vorhanden.

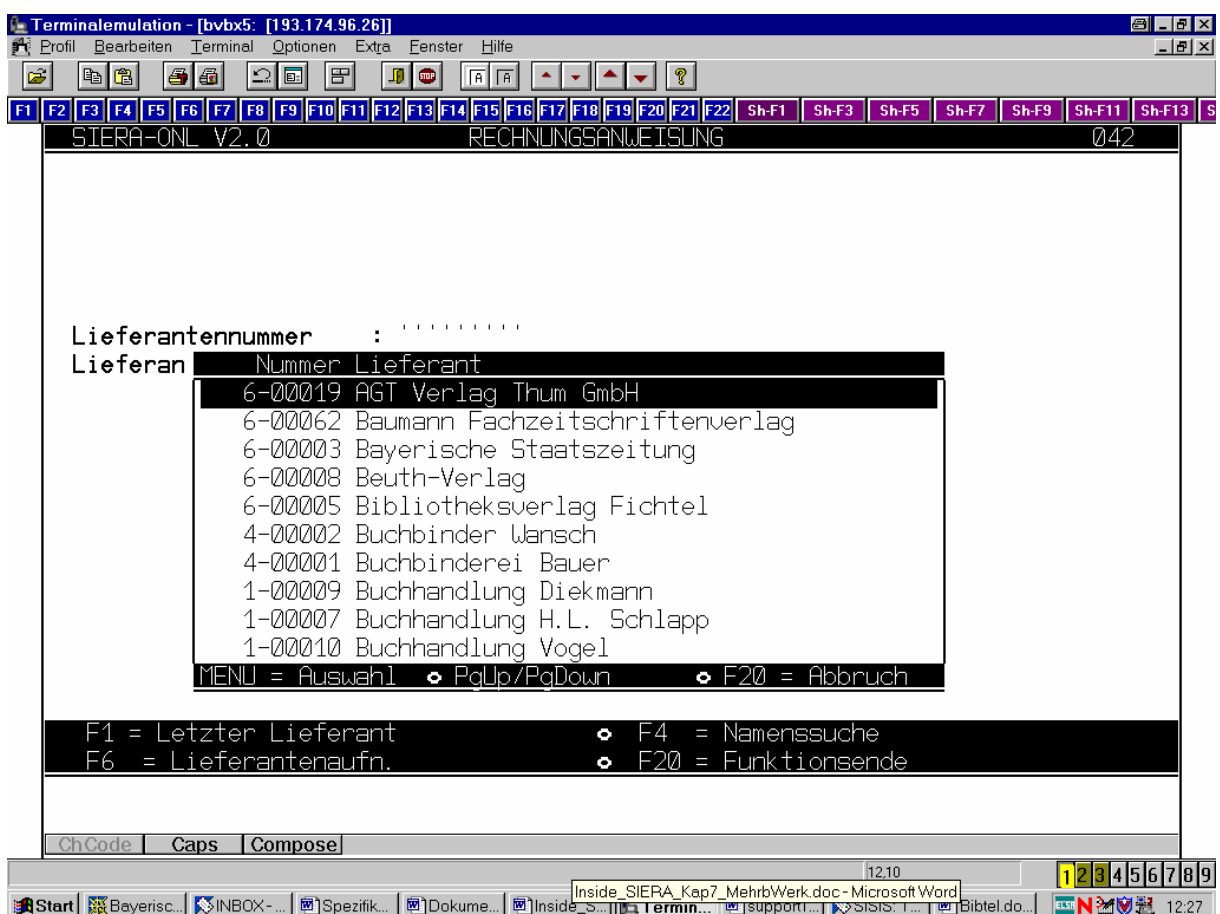

Siehe genaue Erläuterungen unter 6.1!

Zugriff entweder auf die offenen Rechnungen der eigenen Zweigstelle oder aber sämtlicher im System vorhandenen Zweigstellen – entsprechend der vorausgegangenen Auswahl:

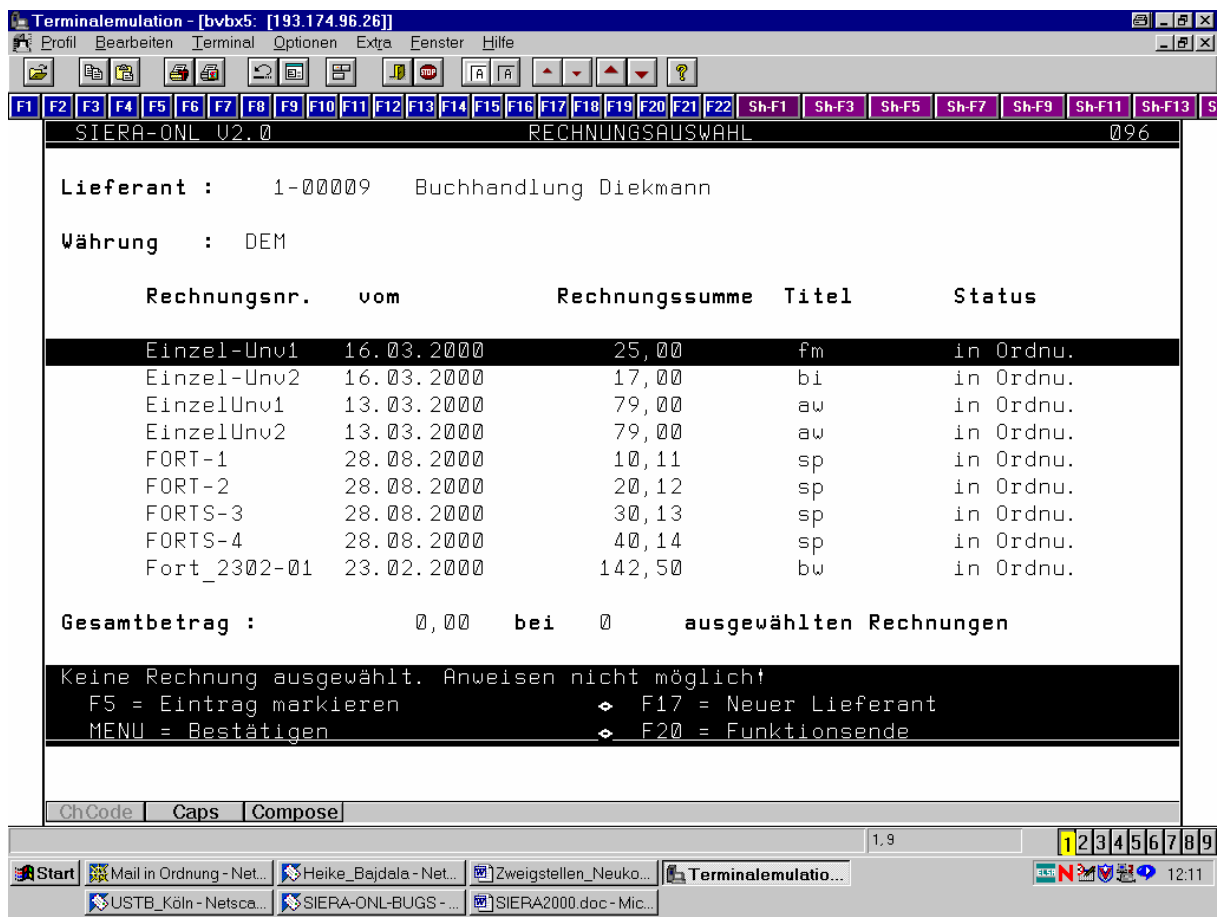

Ein Feld "Zweigstelle" zeigt die ausgewählte Zweigstelle an.

### **8. INFORMATIONSVERWALTUNG**

Achtung: Bei den folgenden Funktionen 8.1 bis 8.5 sollte genau untersucht werden, welche Informationen sofort im Dialog notwendig, oder aber nur im Rahmen eines Batchverfahrens zu verwirklichen sind, da durch die ständigen Aktualisierungen dieser Daten die Rechnerbelastung steigt und es dadurch eventuell zu Sperren kommen kann (vgl. ,9. Systemverwaltung').

#### **8.1 Gesamtübersicht**

Der Eingangsbildschirm wird – neben dem Feld 'Haushaltsjahr' – um ein zusätzliches Feld ,Zweigstelle(n)' erweitert, das mit der Zweigstelle der aufrufenden Kennung vorbelegt ist.

Je nach (restriktiver oder liberaler) Parametrisierung ist 'Zweigstelle' entweder ein reines, mit

der

aufrufenden Zweigstelle vorbelegtes Anzeigefeld – oder aber es kann mit einem anderen Zweigstellenkennzeichen überschrieben bzw. auch gelöscht werden.

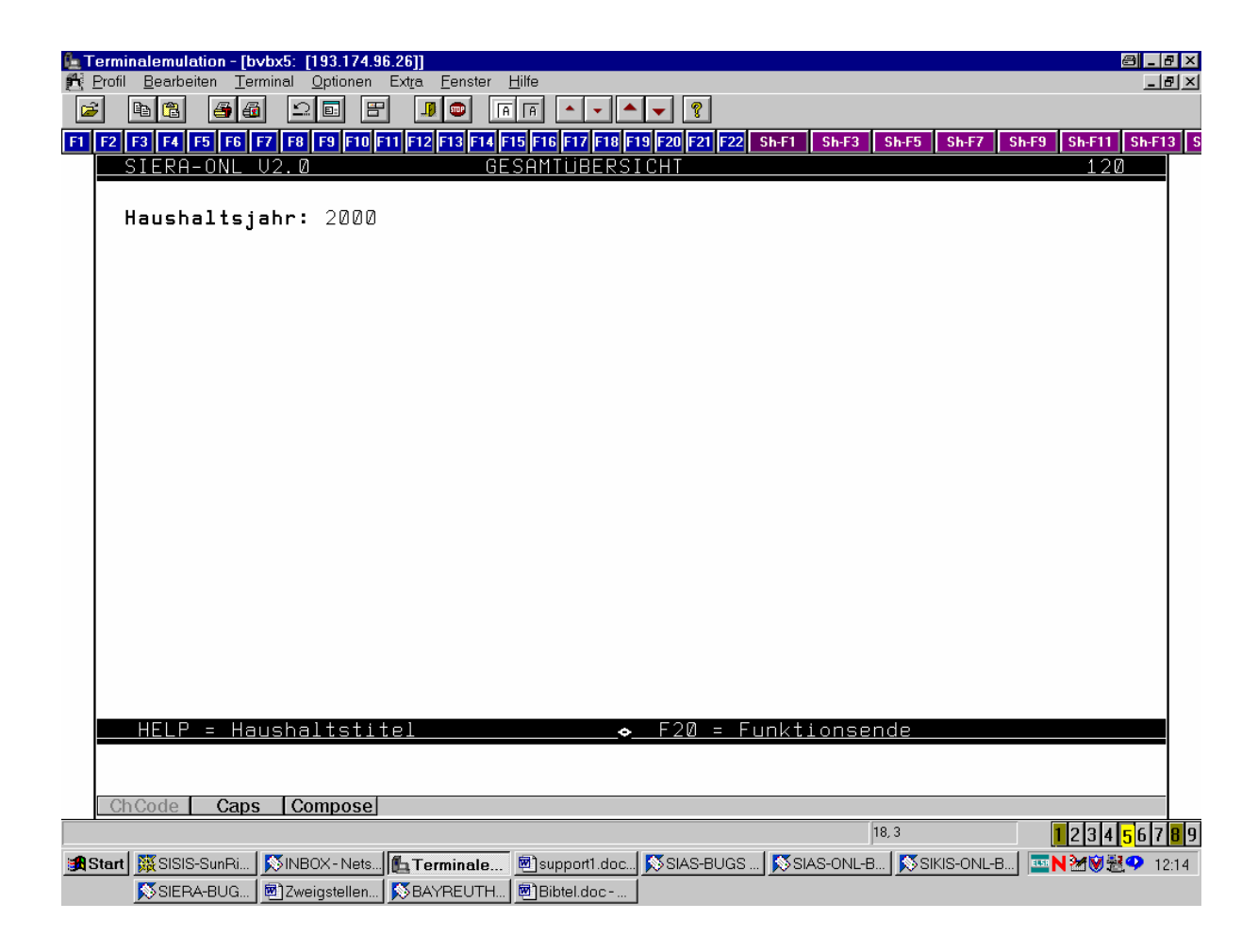

Bei liberaler Parametrisierung kann die Zweigstelle aus einem zugehörigen Help heraus ausgewählt werden, das alle vorhandenen Zweigstellen anzeigt.

Bei Eintrag einer Zweigstelle und Bestätigung mit <MENU> wird die Gesamtübersicht für die eingetragene Zweigstelle angezeigt.

Wird das Feld gelöscht, wird die Gesamtübersicht für alle Zweigstellen angezeigt.

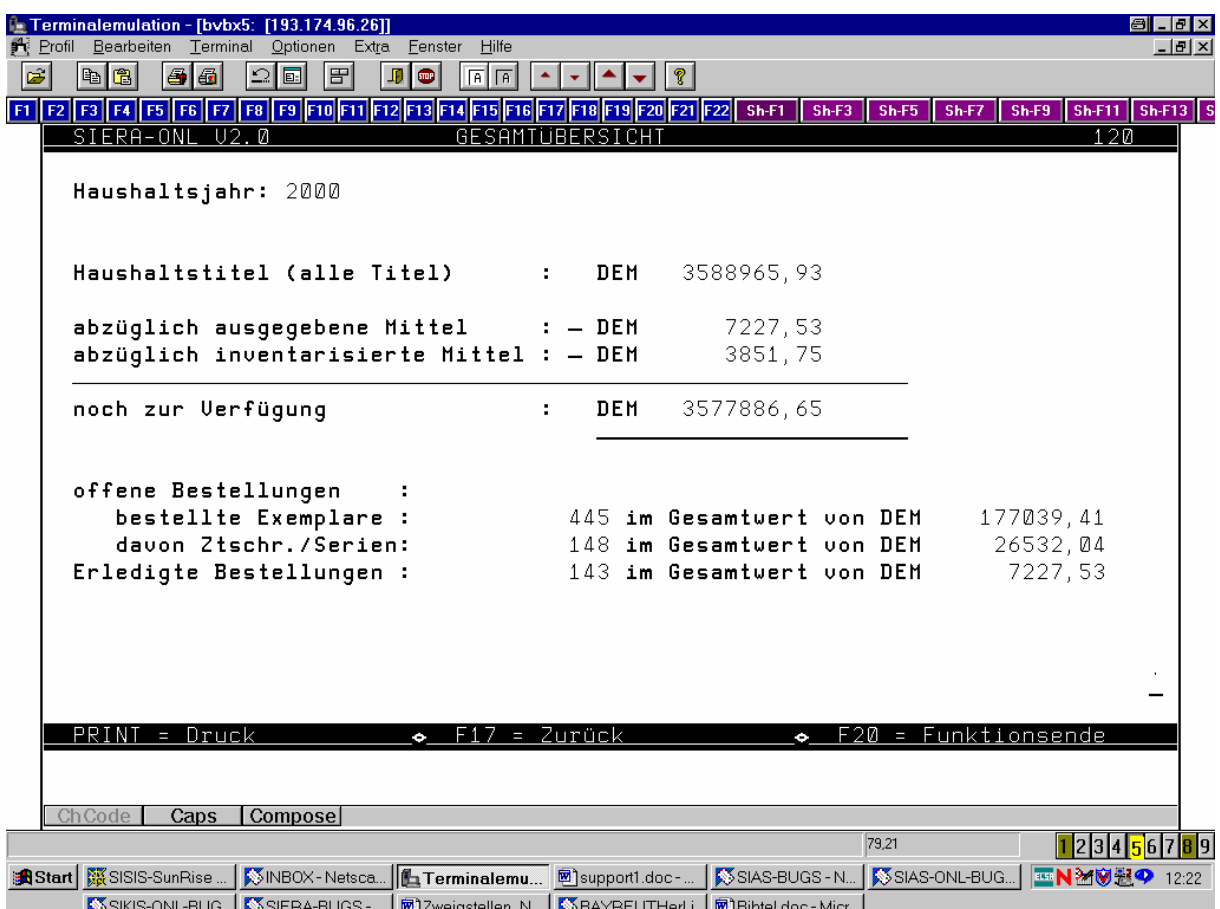

Dabei erscheint für den Fall, dass nicht alle Zweigstellen ausgewählt wurden, in den Zeilen für die ausgegebenen sowie die inventarisierten Mittel am rechten Rand des Bildschirms eine neue Spalte, die genau die ausgegebenen sowie inventarisierten Mittel für die angegebene Zweigstelle enthält.

Stets unverändert erscheinen die Inhalte in den Zeilen für die Haushaltstitel (alle Titel) sowie die noch zur Verfügung stehenden Mittel.

Stets auf die ausgewählten Zweigstellen bezogen sind dagegen die Werte in den untersten drei Zeilen für die offenen und erledigten Bestellungen.

Ein Feld "Zweigstelle" zeigt entweder die ausgewählte Zweigstelle an oder aber bleibt leer.

#### **8.2 Übersicht nach Haushaltstiteln**

Auch hier wird der Eingangsbildschirm - neben den Feldern "Haushaltsjahr' und 'Haushaltstitel' – um ein zusätzliches Feld 'Zweigstelle' erweitert, das mit der Zweigstelle der aufrufenden Kennung vorbelegt ist.

Je nach (restriktiver oder liberaler) Parametrisierung ist 'Zweigstelle' entweder ein reines, mit

der

aufrufenden Zweigstelle vorbelegtes Anzeigefeld – oder aber es kann mit einem anderen Zweigstellenkennzeichen überschrieben bzw. auch gelöscht werden.

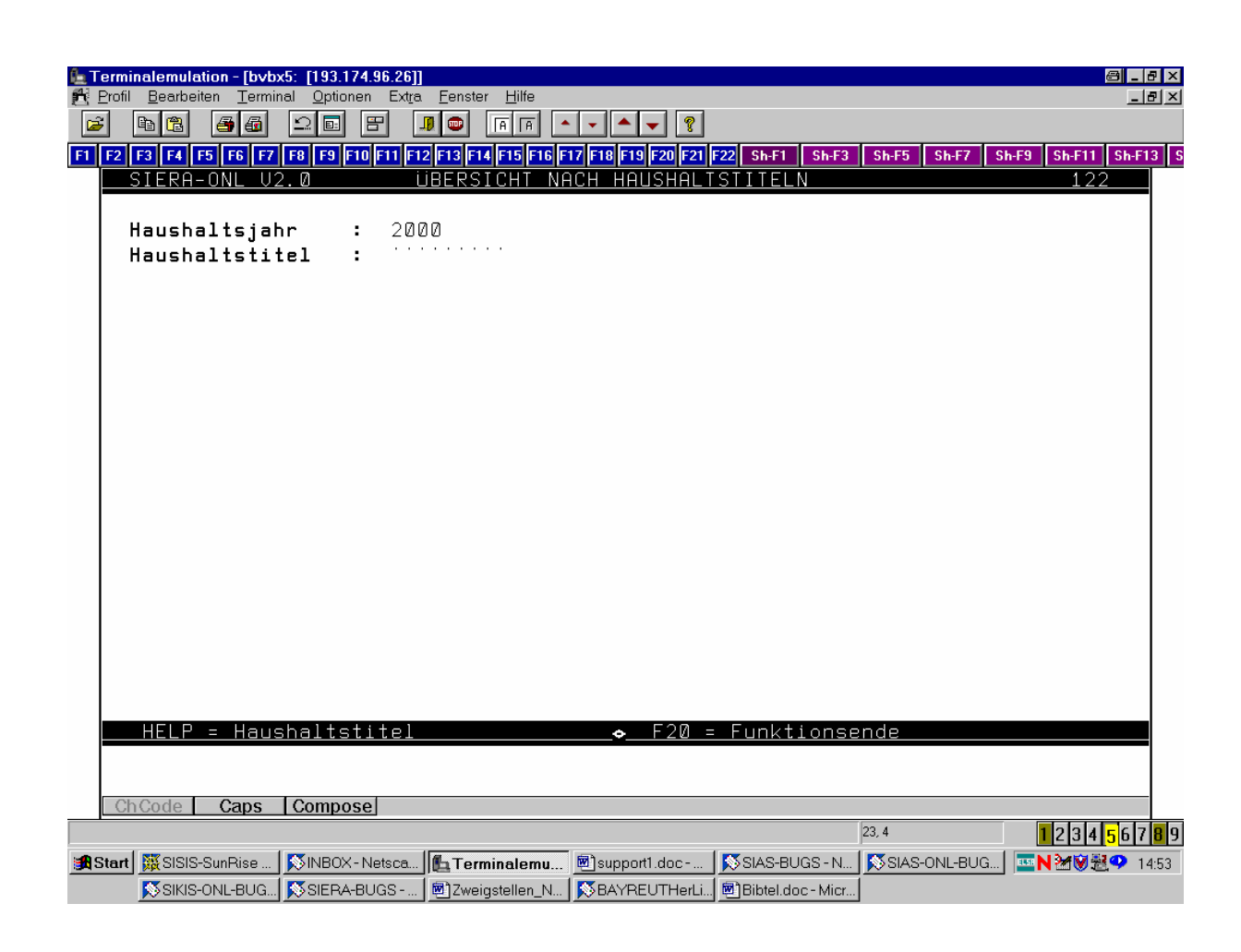

Im Fall der liberalen Parametrisierung kann die Zweigstelle aus einem zugehörigen Help heraus ausgewählt werden, das alle vorhandenen Zweigstellen anzeigt.

Bei Bestätigung mit <MENU> wird nur die Übersicht nach Haushaltstiteln für die eingetragene Zweigstelle angezeigt.

Wird das Feld gelöscht, wird die Übersicht nach Haushaltstiteln für alle Zweigstellen angezeigt.

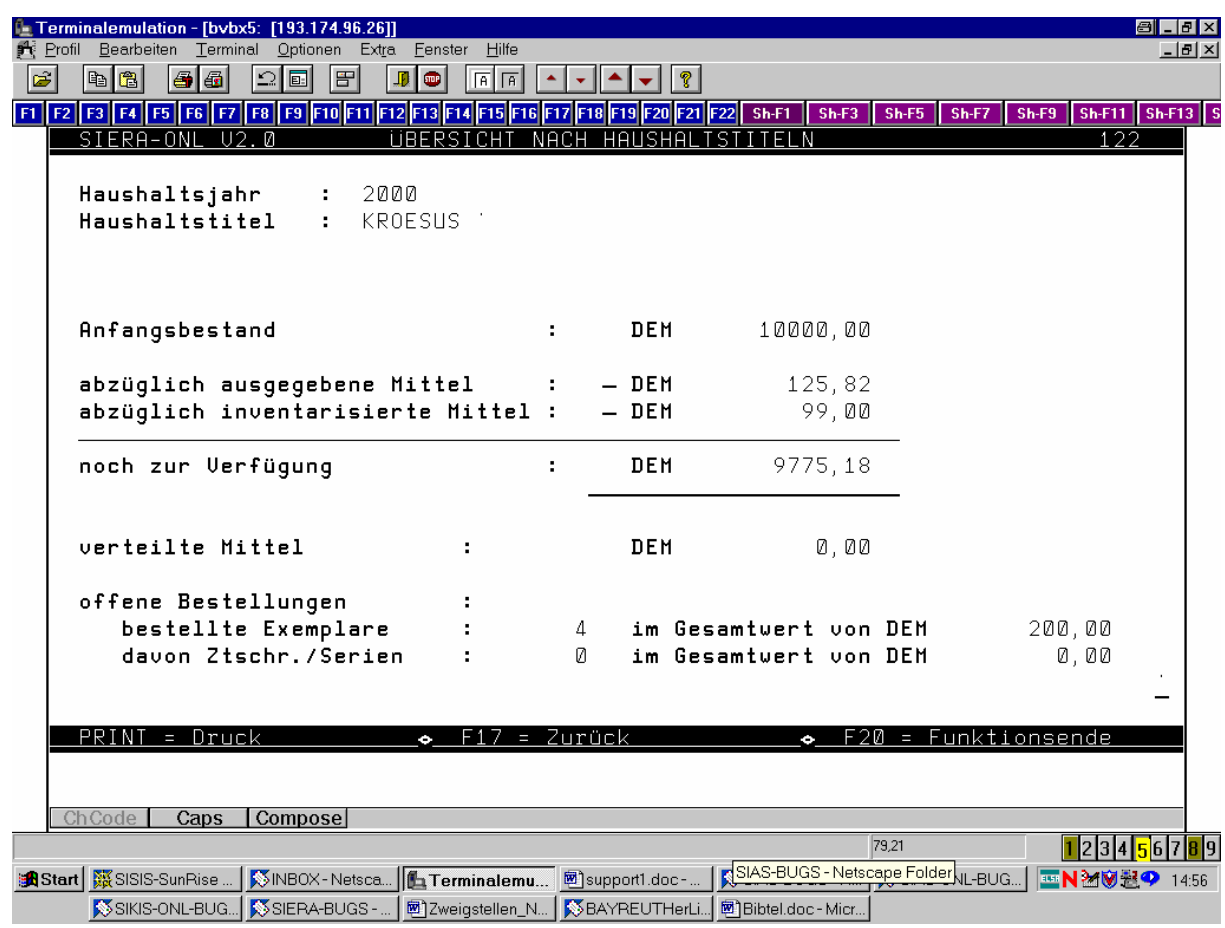

Dabei erscheint für den Fall, dass nicht alle Zweigstellen ausgewählt wurden, in den Zeilen für die ausgegebenen sowie die inventarisierten Mittel am rechten Rand des Bildschirms eine neue Spalte, die die ausgegebenen sowie inventarisierten Mittel für die angegebene Zweigstelle enthält.

Stets unverändert erscheinen die Inhalte in den Zeilen für den Anfangsbestand sowie die noch zur Verfügung stehenden Mittel.

Stets auf die ausgewählten Zweigstellen bezogen sind dagegen die Werte in den untersten zwei Zeilen für die offenen Bestellungen.

(Zusätzlich zum Feld "Zweigstelle" ist eine Erweiterung der Kriterien des Informationsabrufes im Dialog evtl. – getrennt als Change Request – auch für Besteller und Fach in Kombinationsmöglichkeit ähnlich der Berechnung Durchschnittspreise gefordert.)

#### **8.3 Übersicht auf Stufenebene**

Auch hier wird der Eingangsbildschirm – neben den Feldern "Haushaltsjahr' und Haushaltstitel mit den Unterstufen – um ein zusätzliches Feld ,Zweigstelle' erweitert, das mit der Zweigstelle der aufrufenden Kennung vorbelegt ist:

der

Je nach (restriktiver oder liberaler) Parametrisierung ist 'Zweigstelle' entweder ein reines, mit

aufrufenden Zweigstelle vorbelegtes Anzeigefeld – oder aber es kann mit einem anderen Zweigstellenkennzeichen überschrieben bzw. auch gelöscht werden.

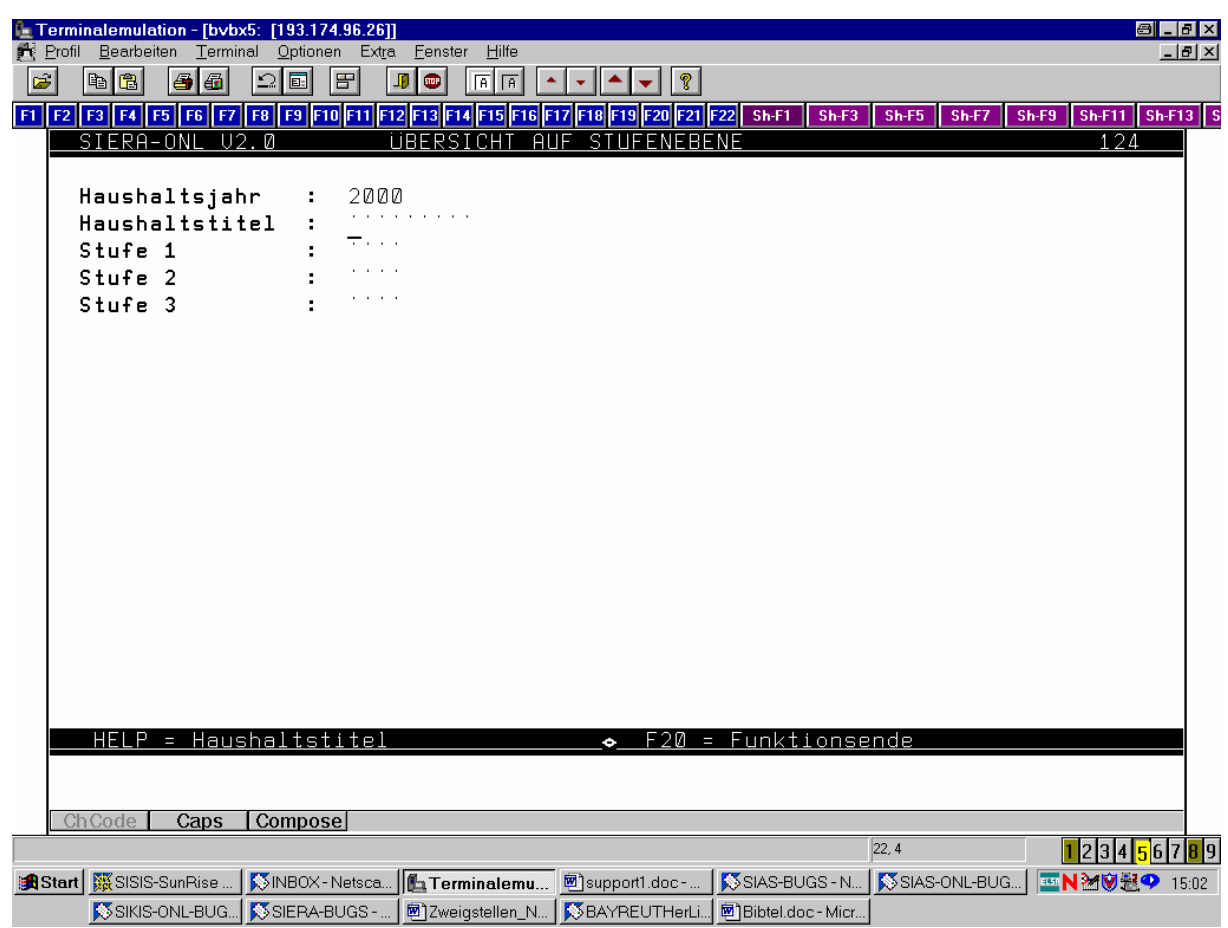

Im Fall der liberalen Parametrisierung kann die Zweigstelle aus einem zugehörigen Help heraus ausgewählt werden, das alle vorhandenen Zweigstellen anzeigt.

Bei Bestätigung mit <MENU> wird die Übersicht auf Stufenebene für die eingetragene Zweigstelle angezeigt.

Wird das Feld gelöscht, wird die Übersicht auf Stufenebene für alle Zweigstellen angezeigt.

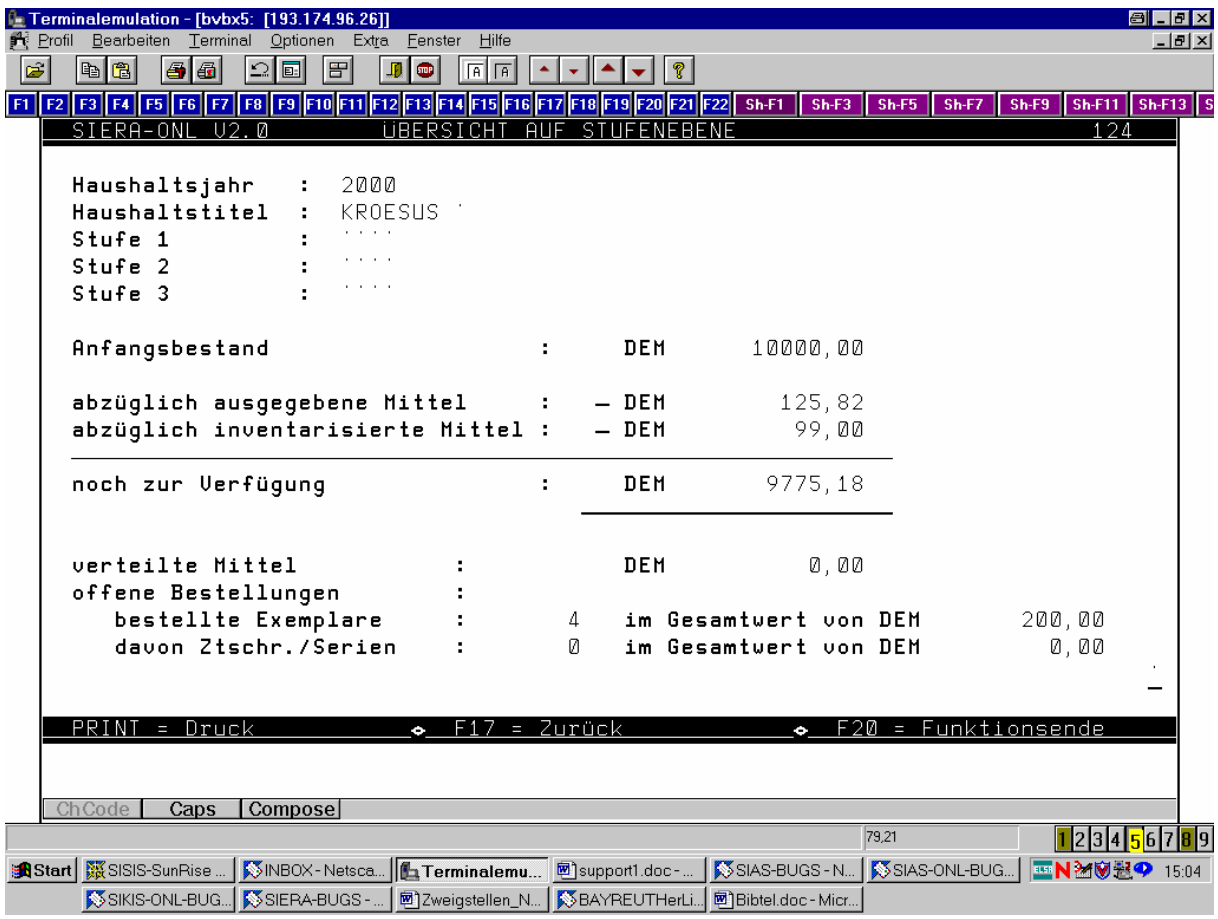

Dabei erscheint für den Fall, dass nicht alle Zweigstellen ausgewählt wurden, in den Zeilen für die ausgegebenen sowie die inventarisierten Mittel am rechten Rand des Bildschirms eine neue Spalte, die genau die ausgegebenen sowie inventarisierten Mittel für die angegebene Zweigstelle enthält.

Stets unverändert erscheinen die Inhalte in den Zeilen für den Anfangsbestand sowie die noch zur Verfügung stehenden Mittel.

Stets relativ zu den ausgewählten Zweigstellen dagegen sind die Werte in den untersten zwei Zeilen für die offenen Bestellungen.

(Auch hier evtl. – als Change Request – Erweiterung der Kriterien des Informationsabrufes im Dialog auf Besteller und Fach in Kombinationsmöglichkeit ähnlich der Berechnung Durchschnittspreise.)

#### **8.4 Lieferantenübersicht**

Erweiterung des Eingangsbildschirms – neben den Feldern 'Lieferantennummer' und ,Lieferantenmatchcode' – um ein zusätzliches Feld ,Zweigstelle', das mit der Zweigstelle der aufrufenden Kennung vorbelegt ist.

Je nach (restriktiver oder liberaler) Parametrisierung ist ,Zweigstelle' entweder ein reines, mit

der

aufrufenden Zweigstelle vorbelegtes Anzeigefeld – oder aber es kann mit einem anderen Zweigstellenkennzeichen überschrieben bzw. auch gelöscht werden.

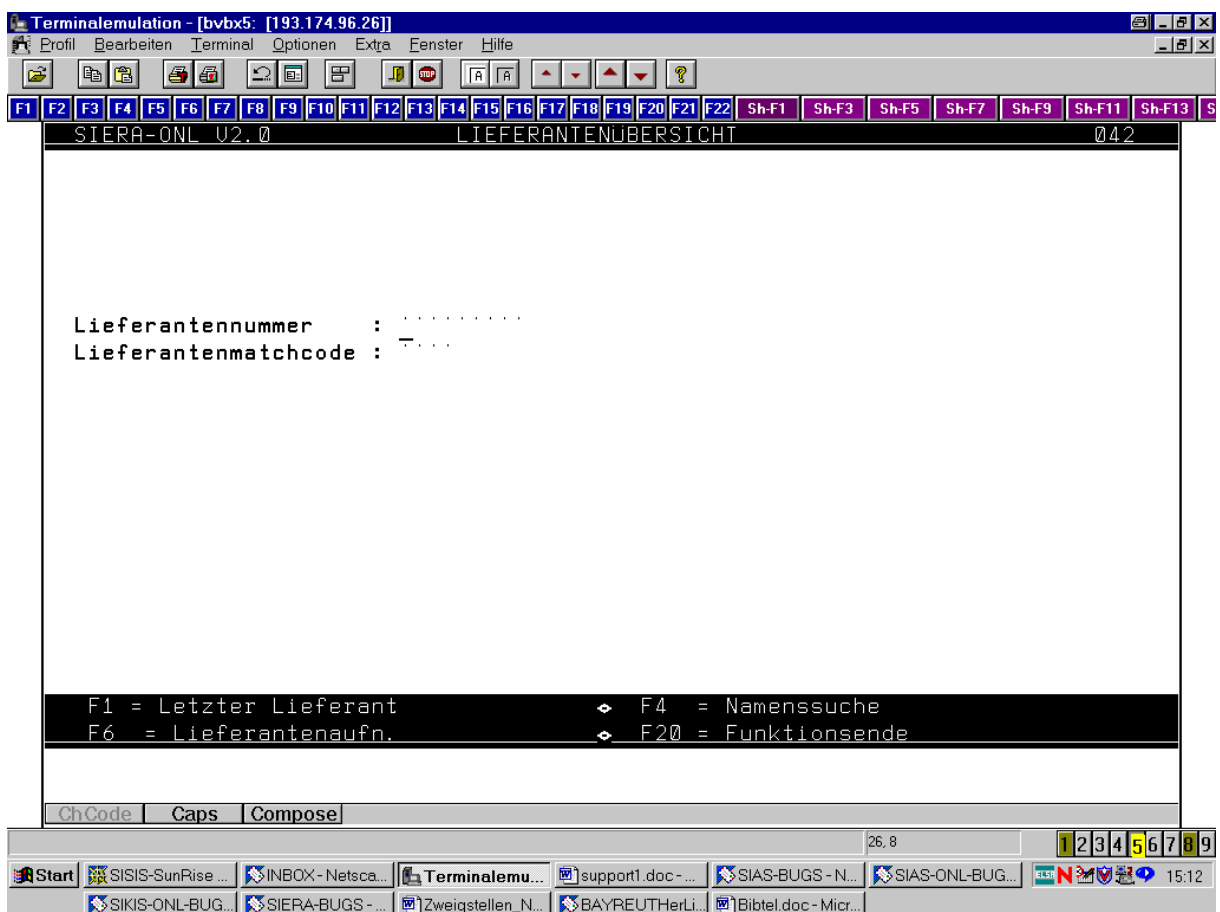

Im Fall der liberalen Parametrisierung kann die Zweigstelle aus einem zugehörigen Help heraus ausgewählt werden, das alle vorhandenen Zweigstellen anzeigt.

Bei Bestätigung mit <MENU> wird die Lieferantenübersicht bezogen auf die eingetragene Zweigstelle angezeigt.

Wird das Feld gelöscht, wird die Lieferantenübersicht bezogen auf alle Zweigstellen angezeigt.

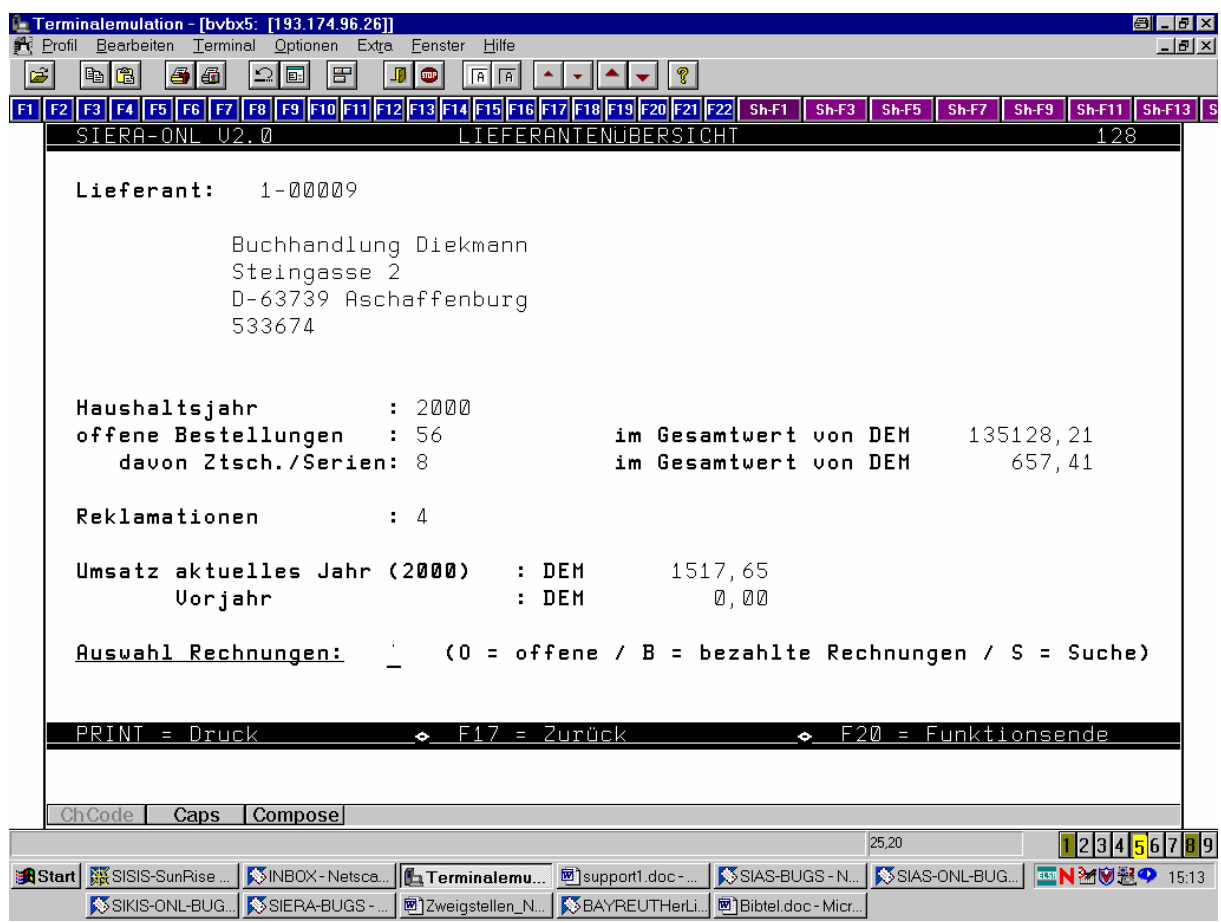

Dabei erscheint für den Fall, dass nicht alle Zweigstellen ausgewählt wurden, in den Zeilen für die offenen Bestellungen, die Reklamationen und den Umsatz für das aktuelle Jahr sowie das Vorjahr am rechten Rand des Bildschirms eine neue Spalte, die die entsprechenden Werte für die ausgewählte Zweigstelle enthält.

Ein zusätzliches Feld zeigt entweder die ausgewählte Zweigstelle an oder aber bleibt leer.

Dementsprechend erscheinen in der "Information: offene Rechnungen" entweder die offenen Rechnungen der ausgewählten Zweigstelle oder aber alle beim Lieferanten offenen Rechnungen:

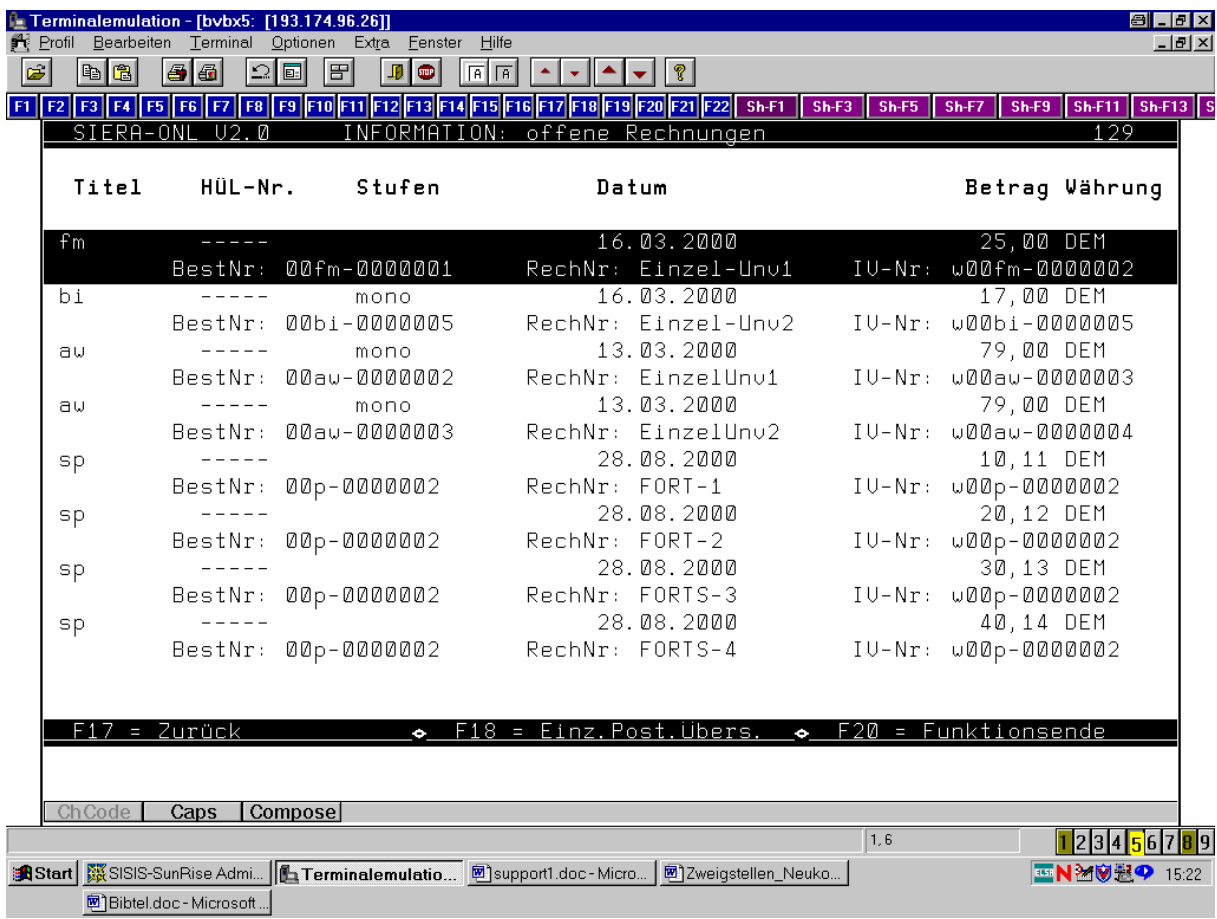

Dabei zeigt ein zusätzliches Feld entweder die ausgewählte Zweigstelle an oder aber bleibt leer.

Auch in der zugehörigen Einzelpostenübersicht zeigt ein zusätzliches Feld entweder die betreffende Zweigstelle an oder aber bleibt leer:

![](_page_46_Picture_16.jpeg)

Ähnliches gilt für die "Information: bezahlte Rechnungen":

![](_page_47_Picture_18.jpeg)

Ein zusätzliches Feld zeigt entweder die ausgewählte Zweigstelle an oder aber bleibt leer.

Auch in der zugehörigen Einzelpostenübersicht zeigt ein zusätzliches Feld entweder die betreffende Zweigstelle an oder aber bleibt leer:

![](_page_48_Picture_26.jpeg)

(Auch hier evtl. – getrennt als Change Request – Erweiterung der Kriterien des Informationsabrufes im Dialog über die Zweigstelle hinaus auch für Besteller und Fach in Kombinationsmöglichkeit ähnlich der Berechnung Durchschnittspreise!)

#### **8.5 Durchschnittspreistabelle**

Der Eingangsbildschirm wird – neben den Feldern für "Haushaltsjahr' und "Haushaltstitel' mit den Unterstufen sowie für Fach, physische Erscheinungsform und bibliographische Erscheinungsform – um ein zusätzliches Feld ,Zweigstelle' erweitert, das mit der Zweigstelle der aufrufenden Kennung vorbelegt ist.

Je nach (restriktiver oder liberaler) Parametrisierung ist ,Zweigstelle' entweder ein reines, mit

der

aufrufenden Zweigstelle vorbelegtes Anzeigefeld – oder aber es kann mit einem anderen Zweigstellenkennzeichen überschrieben bzw. auch gelöscht werden.

![](_page_49_Picture_54.jpeg)

Bei liberaler Parametrisierung kann die Zweigstelle aus einem zugehörigen Help heraus ausgewählt werden, das alle vorhandenen Zweigstellen anzeigt.

Bei Bestätigung mit <MENU> wird die Durchschnittspreistabelle bezogen auf die eingetragene Zweigstelle angezeigt.

Wird das Feld gelöscht, wird die Durchschnittspreistabelle bezogen auf alle Zweigstellen (zu dem genannten Haushaltstitel) angezeigt.

![](_page_50_Picture_44.jpeg)

Dabei erscheint für den Fall, dass nicht alle Zweigstellen ausgewählt wurden, in den Zeilen für das aktuelle, das vorige und das vorvorige Jahr am rechten Rand des Bildschirms eine neue Spalte, die genau die Durchschnittspreise bezogen auf die angegebene Zweigstelle enthält.

Ein zusätzliches Feld zeigt entweder die ausgewählte Zweigstelle an oder aber bleibt leer.

## **9. SYSTEMVERWALTUNG**

Hier wird, ausgehend von einem Vorschlag der UB Erlangen, im Zusammenhang mit der Zweigstellenverwaltung von vielen Bibliotheken die Möglichkeit von Batch-Auswertungen und Listen in SIERA gefordert. Es sollte die Möglichkeit von differenzierten und kumulierenden Batch-Auswertungen mit "at" Uhrzeit bzw. über cron im Tageslauf geschaffen werden.

Dabei sollte es eine Differenzierung zwischen Auswahl- und Sortierkriterium geben.

Die Auswahl der Selektion, Sortierung und Formeln wie Summierung, Durchschnittspreis, prozentualer Anteil am Gesamtergebnis, Start der Bearbeitung, etc. sollte über das Belegen einer Matrix erfolgen, wie z. B.:

![](_page_51_Picture_359.jpeg)

Das vollständige Erstellungsdatum (mit Jahr) sowie die Zweigstelle, eventuell auch Selektionskriterien sollten im Dateinamen hinterlegt werden, damit eine sinnvolle Archivierung (DBS, Hül ...) und Selektion für den Ausdruck bereits anhand des Dateinamens möglich sind (Koschatzky.

Der entsprechende Change Request wurde von der Verbundzentrale am 23.02.2001 unter der Nummer F010235 an die Sisis-Datenbank geleitet. (Zugleich damit ging, der besseren Formatierung wegen, eine Mail an Fr. Bajdala.) Er wurde laut Diagnose vom selben Tag in die CR-Liste aufgenommen, um bei der Versionsplanung mit berücksichtigt zu werden. (Informationshalber! Dieser CR ist nicht Bestandteil des vorliegenden Konzepts.)

### **9.1 Tagesarbeiten, Batchläufe**

Die Zweigstellen müssen bei der Erzeugung der Dateien im Tageslauf berücksichtigt werden. Die Auswahl und der Druck der Briefdateien mit den Bestellungen, Reklamationen etc. sowie der Erwerbungs- und Statistiklisten muss zweigstellenspezifisch unter Einbeziehung der verschiedenen Lieferadressen möglich sein. (Erstellungsdatum im Dateinamen wie oben beschrieben!)

#### **9.1.1 Erwerbungslisten auswählen**

Die Listenauswahl und -erstellung sollen in Zukunft Teil der Anwendungskomponente (nicht von SIADMIN) sein (Change Request E991753). Die Dateien werden dann nach Zweigstellen getrennt und auf den – zweigstellenspezifisch definierten – Druckern (siehe Zweigstellenverwaltung 9.2) ausgegeben.

Der Name einer Liste sollte mit dem Kennzeichen der Zweigstelle versehen sein, für die sie erstellt wird. Für jede Zweigstelle sollen jeweils eigene Listen erstellt werden können.

Es muss auch die Möglichkeit geben, zweigstellenübergreifende Listen zu erstellen. Die Auswahl der *Erwerbungslisten* soll für die jeweiligen Zweigstellen getrennt möglich sein: Erwerbungslisten für einzelne explizit angegebene Zweigstellen. (Zur Differenzierung der Systemverwaltung wurden beim Siera-Anwendertreffen vom 15.12.1999 – als Neufassung der Erlanger E980067 – die beiden Change Requests E991752 und E991753 vom 17.12.1999 erarbeitet.)

Möglichkeit zur Erstellung aller Erwerbungslisten (außer EL01 und EL04) und sämtlicher Statistiklisten einschließlich DBS sortiert nach Zweigstellen sowie für einzelne oder mehrere explizit angegebene Zweigstellen – neben Fach und Besteller! (Vgl. FM E990616. Bei E991750 unverständlich, dass diese FM trotz hoher Bewertung – Platz 11 mit 36 Punkten – nicht im Konzept für die CR-Realisierung 2000 auftaucht, nachdem doch zwecks Realisierung der niedriger bewerteten E990610/611 der Listenbereich ohnehin überarbeitet werden muss.)

Zur Illustration die drei Bildschirme zur Listenauswahl, die entsprechend modifiziert werden müssen:

![](_page_53_Picture_28.jpeg)

Dazu soll es für diese drei Bildschirme, einer höheren Flexibilität wegen, grundsätzlich zwei zusätzliche Kriterien geben:

- 1.) Angabe der Zweigstellen, die ausgewertet werden; oder alternativ:
- 2.) Angabe der Zweigstellen, die nicht ausgewertet werden.

![](_page_54_Picture_10.jpeg)

![](_page_54_Picture_11.jpeg)

Die Erwerbungslisten und ihre Sortierung im einzelnen:

EL01 Liste der Systemparameter:

- zweigstellenübergreifend, da die Systemparameter nicht auf Zweigstellen relativiert werden

EL02 Mahnvorschlagsliste:

zweigstellenspezifisch: Bestellungen der eigenen Zweigstelle bzw. der angegebenen **Zweigstellen** 

Die Sortierung erfolgt wahlweise nach Bezugsweise. Innerhalb der Bezugsweise wird nach Zweigstellen, innerhalb der Zweigstellen nach Lieferanten, und innerhalb der Lieferanten nach Bestellnummern sortiert.

Wirt die Bezugsweise nicht als Sortierkriterium angegeben, wird nach Zweigstellen, und innerhalb der Zweigstellen nach Lieferanten und Bestellnummern sortiert.

EL03 Inventarverzeichnis:

Erstellung wahlweise für alle oder einzelne explizit angegebene Zweigstellen Die Sortierung erfolgt nach Zweigstellen, und innerhalb der Zweigstellen nach Inventarnummernkreisen

EL04 Liste aller Lieferanten:

zweigstellenübergreifend, alle in SIERA erfassten Lieferanten aufgeführt

EL05 Haushaltsüberwachungsliste:

zweigstellenspezifisch, da explizit Zweigstellen angegeben werden können Werden Zweigstellen angegeben, erfolgt die Sortierung nach den Haushaltstiteln, die von den ausgewählten Zweigstellen belastet sind (einschließlich Rechnungsanweisungen und Gutschriften), und innerhalb der Haushaltstitel aufsteigend nach vergebenen HÜL-Nummern. Werden keine Zweigstellen angegeben, erfolgt, da zusätzlich ausgewählt werden kann, für welche Haushaltstitel die Liste gedruckt werden soll, die Sortierung nach diesen Haushaltstiteln, und innerhalb der Haushaltstitel aufsteigend nach vergebenen HÜL-Nummern.

EL06 Liste aller gemahnten Bestellungen:

zweigstellenspezifisch, nur Bestellungen aufgelistet, die innerhalb des angegebenen Zeitraums von den angegebenen Zweigstellen (getätigt und) gemahnt wurden Die Sortierung erfolgt nach Zweigstellen und, wenn die Bezugsweise als zusätzliches Sortierkriterium angegeben ist, Bezugsweise; innerhalb der Bezugsweise nach Lieferanten und Bestellnummern.

Wenn die Bezugsweise nicht als zusätzliches Sortierkriterium angegeben ist, wird nach Zweigstelle, Lieferanten und innerhalb der Lieferanten nach Bestellnummern sortiert.

EL07 Liste der dreimal gemahnten Bestellungen:

- analog: zweigstellenspezifisch, nur Bestellungen aufgelistet, die innerhalb des angegebenen

Zeitraums von den angegebenen Zweigstellen (getätigt und) dreimal gemahnt wurden Die Sortierung erfolgt nach Zweigstellen und, wenn die Bezugsweise als zusätzliches Sortierkriterium angegeben ist, Bezugsweise; innerhalb der Bezugsweise nach Lieferanten und Bestellnummern.

Wenn die Bezugsweise nicht als zusätzliches Sortierkriterium angegeben ist, wird nach Zweigstelle, Lieferanten und innerhalb der Lieferanten nach Bestellnummern sortiert.

EL08 Liste aller offenen Bestellungen:

zweigstellenspezifisch, nur solche offenen Bestellungen aufgelistet, die von den angegebenen Zweigstellen getätigt wurden

Die Sortierung erfolgt nach Zweigstellen und, wenn die Bezugsweise als zusätzliches Sortierkriterium angegeben ist, Bezugsweise; innerhalb der Bezugsweise nach Lieferanten und Bestellnummern.

Wenn die Bezugsweise nicht als zusätzliches Sortierkriterium angegeben ist, wird nach Zweigstelle, Lieferanten und innerhalb der Lieferanten nach Bestellnummern sortiert.

EL09 Offene Bestellungen bestimmter Lieferanten:

zweigstellenspezifisch, Erstellung wahlweise für alle oder einzelne explizit angegebene **Zweigstellen** 

Die Sortierung erfolgt nach Zweigstellen und, wenn die Bezugsweise als zusätzliches Sortierkriterium angegeben ist, Bezugsweise; innerhalb der Bezugsweise nach Lieferanten und Bestellnummern.

Wenn die Bezugsweise nicht als zusätzliches Sortierkriterium angegeben ist, wird nach Zweigstelle, Lieferanten und innerhalb der Lieferanten nach Bestellnummern sortiert.

EL10 Liste aller vorbereiteten Bestellungen:

zweigstellenspezifisch, nur Bestellungen der angegebenen Zweigstellen Sortierung analog der Liste der offenen Bestellungen EL08!

EL11 Liste aller Vorauszahlungen:

zweigstellenspezifisch, Erstellung für alle oder einzelne explizit angegebene Zweigstellen Sortierung erfolgt nach Zweigstellen, innerhalb der Zweigstellen nach Lieferanten, und innerhalb des Lieferanten nach Bestellnummern.

#### EL12 Liste aller Suchaufträge:

zweigstellenspezifisch, nur Suchaufträge und Angebote der angegebenen Zweigstellen Sortierung nach Zweigstellen, und innerhalb der Zweigstelle nach Suchauftragsnummern. Wurde 'fachbezogen' als zusätzliches Sortierkriteriuk angegeben, wird nach Fächern und innerhalb des Fachs nach Suchauftragsnummern sortiert.

Die lieferantenbezogene Liste wird nach Lieferanten sortiert, und innerhalb des Lieferanten nach Suchauftragsnummern.

EL13 Liste der eingegangenen Bestellungen:

zweigstellenspezifisch, nur Bestellungen und Rechnungen der angegebenen Zweigstellen Sortierung analog der Liste der offenen Bestellungen EL08, wobei hier der Lieferant als Sortierkriterium entfällt und sofort nach Bestellnummern sortiert wird.

#### EL14 Bestellerliste für eingegangene Bestellungen:

zweigstellenspezifisch, nur Besteller und Bestellungen der angegebenen Zweigstellen Sortierung nach Zweigstellen, und innerhalb der Zweigstelle nach Bestellern. Werden explizit einzelne Besteller angegeben, wird die Liste nur für diese erstellt.

Ist zusätzlich die Bezugsweise angekreuzt, erfolgt – innerhalb der Zweigstelle – die Sortierung zunächst nach Bezugsweise und innerhalb der Bezugsweise nach Bestellern.

EL15 Bestellerliste für offene Bestellungen:

zweigstellenspezifisch, nur Besteller und Bestellungen der angegebenen Zweigstellen Sortierung analog der Bestellerliste für eingegangene Bestellungen EL14!

#### EL16 Matchcodeliste Fortsetzungen:

zweigstellenspezifisch, nur Matchcodes und Bestellungen der angegebenen Zweigstellen Sortierung nach Zweigstellen, und innerhalb der Zweigstelle nach Matchcodes und Bestellnummern.

EL17 Umlauf-Überwachungsliste:

zweigstellenspezifisch, nur Umläufe der angegebenen Zweigstellen Sortierung nach Zweigstellen, und innerhalb der Zweigstelle nach Bestellnummern.

EL18 Referenten-Mahnliste:

zweigstellenspezifisch, nur Bestellungen der angegebenen Zweigstellen Sortierung nach Zweigstellen, und innerhalb der Zweigstelle nach Bestellnummern.

EL19 Liste der angeforderten Gutschriften:

zweigstellenspezifisch, nur Gutschriften der angegebenen Zweigstellen Sortierung nach Zweigstellen, innerhalb der Zweigstelle nach Lieferantennummern, und innerhalb der Lieferantennummer nach den Bestellnummern, für die eine Gutschrift angefordert wurde.

#### EL20 Liste offener Rechnungen

- zweigstellenspezifisch

Jahreslauflisten jlauto, jl03

#### **9.1.2 Statistiklisten auswählen**

Analog wie für die Erwerbungslisten: Die Auswahl der Statistiklisten (einschließlich DBS) soll für die jeweiligen Zweigstellen getrennt möglich sein: Statistiklisten für einzelne explizit angegebene Zweigstellen. Sortierung nach angegebenen Zweigstellen!

(Zur Differenzierung der Systemverwaltung wurden beim Siera-Anwendertreffen vom 15.12.1999 – als Neufassung der Erlanger E980067 – die beiden Change Requests E991752 und E991753 der BVB-Verbundzentrale vom 17.12.1999 erarbeitet.)

![](_page_58_Picture_79.jpeg)

Achtung: Auch die DBS, die HÜL und das Inventarverzeichnis sollten zweigstellenbezogen erstellt werden können.

Bei den Listen sollten pro Zweigstelle auch Summen gebildet werden.

Die Standardsortierung der Statistiklisten erfolgt, wenn keine Zweigstellen explizit angegeben

sind,

nach

nach Zweigstellen; andernfalls nach den angegebenen Zweigstellen. Innerhalb der Zweigstelle

Haushaltstiteln und darunter liegenden Stufen, und zwar stets von der untersten Stufenebene aus bis zum Haushaltstitel. Bei Angabe zusätzlicher Sortierkriterien ist die Sortierung nach Haushaltstiteln stets die mit der niedrigsten Priorität.

Die Statistiklisten und ihre Sortierung im einzelnen:

SL01 Verplantstatistik

zweigstellenspezifisch, nur Haushaltstitel, auf welche die angegebenen Zweigstellen verplant haben, sowie nur Bestellungen der angegebenen Zweigstellen

SL02 Verplantstatistik zeitschriftenartige Bestellungen

zweigstellenspezifisch, nur Haushaltstitel, auf welche die angegebenen Zweigstellen verplant haben, sowie nur Bestellungen, inventarisierte Gutschriften und Nachbelastungen der angegebenen Zweigstellen

SL03 Ausgabenstatistik

zweigstellenspezifisch, nur Haushaltstitel, auf welche die angegebenen Zweigstellen ausgegeben haben, sowie nur Bestellungen, bezahlte Gutschriften, Nachbelastungen und Zusatzkosten der angegebenen Zweigstellen

SL04 Erwerbungsstatistik

zweigstellenspezifisch, nur Haushaltstitel, auf welche die angegebenen Zweigstellen ausgegeben haben, sowie nur Bestellungen, bezahlte Gutschriften und Nachbelastungen der angegebenen Zweigstellen (ohne Zusatzkosten)

#### SL05 DBS

zweigstellenspezifisch, nur Haushaltstitel, auf welche die angegebenen Zweigstellen ausgegeben haben, sowie nur (bezahlte) Bestellungen der angegebenen Zweigstellen

 Es fehlt eine Liste der Zusatzkosten, Gutschriften, Nachbelastungen – getrennt nach Kostenarten,

summiert, sortiert nach Fach, Haushaltstitel, Zweigstelle...

#### **9.1.3 Tageslauf**

(Ablauf über Cron-Job, da Start im Dialog für große Bibliotheken nicht möglich!)

![](_page_60_Picture_54.jpeg)

Wie sich die Anwender die Masken vorstellen, sollte geklärt werden, sobald das Konzept im Grundsätzlichen klar ist. "Ausgeschlossen" werden Zweigstellen entweder dadurch, dass sie für die Liste erst gar nicht namentlich angegeben werden, oder durch Definition eines eigenen Feldes, in das die auszuschließenden Zweigstellen explizit eingegeben werden können (beides möglich).

Die Aufteilung der Briefausdrucke erfolgt auf die einzelnen bestellenden bzw. reklamierenden Zweigstellen. ("In Zweigstellentabelle muss auch die Druckerzuordnung hinein!" "Trennung der im Tageslauf erstellten Schreiben in je eine Datei pro Zweigstelle.")

Die Dateien für die Druckausgaben müssen zweigstellenspezifisch erstellt werden und bei Sofortdruck auf einen bei der Zweigstelle festgelegten Drucker ausgegeben werden.

### **9.2 Systemparameter**

Die Zweigstellenverwaltung soll in einem eigenen, gleichnamigen neuen Menüpunkt erfolgen.

Hier sollten alle zweigstellenspezifischen Grund- bzw. Voreinstellungen hinterlegt werden können:

- Zweigstellenkennzeichen (eindeutig, obligatorisch)
- Zweigstellenbezeichnung (obligatorisch)
- Druckerzuordnung (nicht obligatorisch)<br>- Lieferadressen (mindestens eine): evtl
- Lieferadressen (mindestens eine); evtl. über ein Help

Die Lieferadresse in ihrer Bedeutung für Briefe und zur Kontaktaufnahme für den Lieferanten sollte beibehalten werden. Die Zuordnung der Adressen zu den Zweigstellen findet im Menüpunkt Zweigstellenverwaltung statt, nicht also in der Adressverwaltung! (Dabei kann ein und dieselbe Lieferadresse auch mehreren Zweigstellen zugeordnet werden.)

Eine Zweigstelle kann auch mehrere Lieferadressen haben, getrennt nach Monographien, Zeitschriften, Dissertationen, Tausch, Pflicht (- oder Zweigstellendefinition mit Abteilungstrennung).

#### **9.2.10 Kennworttabelle**

zweigstellenspezifisch: Die Kennungen werden jeweils einer Zweigstelle zugeordnet

 Je Kennung entscheidet eine Parametereinstellung darüber, ob die Kennung umgreifende Rechte hat

('liberal') oder auf die Zweigstelle, der sie zugeordnet ist, beschränkt bleibt ('restriktiv').

#### **9.2.12 Adressverwaltung**

Die Adressennummer ist nicht mehr gleichzeitig auch das Zweigstellenkennzeichen!

![](_page_62_Picture_72.jpeg)

#### **9.2.14 Brief- und Textverwaltung**

Es ist sinnvoll, den Zugriff auf die Brieflayouts aller Zweigstellen zuzulassen. Getrennt werden soll nur die Definition des Standardlayouts (nur für Systemverwalter über SIADMIN).

Global: Brieflayouterstellung zweigstellenübergreifend.

#### **9.2.14.1 Brieflayoutverwaltung**

- Global: Brieflayouts zweigstellenübergreifend.

#### **9.2.14.1.1 Auswahl Briefgruppe**

- Global: Zugriff auf Brieflayouts zweigstellenübergreifend.

#### **9.2.14.1.2 Brieflayout kopieren**

- Global: Zugriff auf Brieflayouts zweigstellenübergreifend.

#### **9.2.14.1.3 Brieflayout neu aufnehmen**

- Global: Brieflayout zweigstellenübergreifend aufzunehmen.

#### **9.2.14.1.4 Brieflayout bearbeiten**

- Global: Zugriff auf Brieflayouts zweigstellenübergreifend.

#### **9.2.14.1.5 Brieflayout löschen**

- Global: Zugriff auf Brieflayouts zweigstellenübergreifend.

#### **9.2.14.1.6 Aktuelles Brieflayout**

- zweigstellenspezifisch: Definition auch eines zweigstellenbezogenen Standardlayouts:

![](_page_63_Picture_59.jpeg)

Hier sollte die Möglichkeit bestehen, zusätzlich zu dem Standardlayout ("aktuelles Layout") ein eigenes (davon abweichendes) Standardlayout für bestimmte Zweigstellen festzulegen.

#### **9.2.14.1.7 Probedruck**

- Global: Zugriff auf Brieflayouts zweigstellenübergreifend.

Bayerische Staatsbibliothek München – BVB-Verbundzentrale

### **9.3 Jahresarbeiten**

#### **9.3.1 Alte Bestellsätze löschen**

Angabe der Zweigstellen als zusätzliches fakultatives Selektionskriterium neben dem Löschdatum:

![](_page_65_Picture_25.jpeg)

#### **9.3.2 Suchaufträge löschen**

Angabe der Zweigstellen als zusätzliches fakultatives Selektionskriterium neben dem Löschdatum.

Zugriff nur auf Suchaufträge der ausgewählten Zweigstellen:

![](_page_66_Picture_27.jpeg)

#### **9.3.3 Hochsetzen laufendes Haushaltsjahr**

- Global: zweigstellenübergreifend gleichzeitig für alle Zweigstellen

![](_page_67_Picture_20.jpeg)